### **Oracle® Configurator**

Installation Guide Release 11*i* **Part No. B13602-03**

May 2005

This document describes how to install and configure Oracle Configurator and Oracle Configurator Developer.

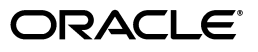

Oracle Configurator Installation Guide, Release 11*i*

Part No. B13602-03

Copyright © 1999, 2005 Oracle. All rights reserved.

Primary Author: Stephen R. Damiani

Contributor: Mark Sawtelle, Harriet Shanzer, Configurator Development Group

The Programs (which include both the software and documentation) contain proprietary information; they are provided under a license agreement containing restrictions on use and disclosure and are also protected by copyright, patent, and other intellectual and industrial property laws. Reverse engineering, disassembly, or decompilation of the Programs, except to the extent required to obtain interoperability with other independently created software or as specified by law, is prohibited.

The information contained in this document is subject to change without notice. If you find any problems in the documentation, please report them to us in writing. This document is not warranted to be error-free. Except as may be expressly permitted in your license agreement for these Programs, no part of these Programs may be reproduced or transmitted in any form or by any means, electronic or mechanical, for any purpose.

If the Programs are delivered to the United States Government or anyone licensing or using the Programs on behalf of the United States Government, the following notice is applicable:

U.S. GOVERNMENT RIGHTS Programs, software, databases, and related documentation and technical data delivered to U.S. Government customers are "commercial computer software" or "commercial technical data" pursuant to the applicable Federal Acquisition Regulation and agency-specific supplemental regulations. As such, use, duplication, disclosure, modification, and adaptation of the Programs, including documentation and technical data, shall be subject to the licensing restrictions set forth in the applicable Oracle license agreement, and, to the extent applicable, the additional rights set forth in FAR 52.227-19, Commercial Computer Software--Restricted Rights (June 1987). Oracle Corporation, 500 Oracle Parkway, Redwood City, CA 94065.

The Programs are not intended for use in any nuclear, aviation, mass transit, medical, or other inherently dangerous applications. It shall be the licensee's responsibility to take all appropriate fail-safe, backup, redundancy and other measures to ensure the safe use of such applications if the Programs are used for such purposes, and we disclaim liability for any damages caused by such use of the Programs.

Oracle, JD Edwards, PeopleSoft, and Retek are registered trademarks of Oracle Corporation and/or its affiliates. Other names may be trademarks of their respective owners.

The Programs may provide links to Web sites and access to content, products, and services from third parties. Oracle is not responsible for the availability of, or any content provided on, third-party Web sites. You bear all risks associated with the use of such content. If you choose to purchase any products or services from a third party, the relationship is directly between you and the third party. Oracle is not responsible for: (a) the quality of third-party products or services; or (b) fulfilling any of the terms of the agreement with the third party, including delivery of products or services and warranty obligations related to purchased products or services. Oracle is not responsible for any loss or damage of any sort that you may incur from dealing with any third party.

# **Contents**

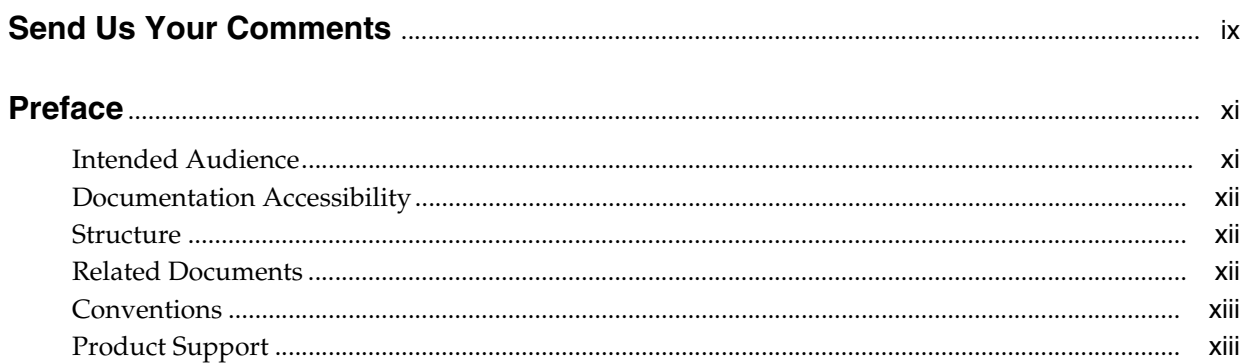

# 1 Installing Oracle Configurator

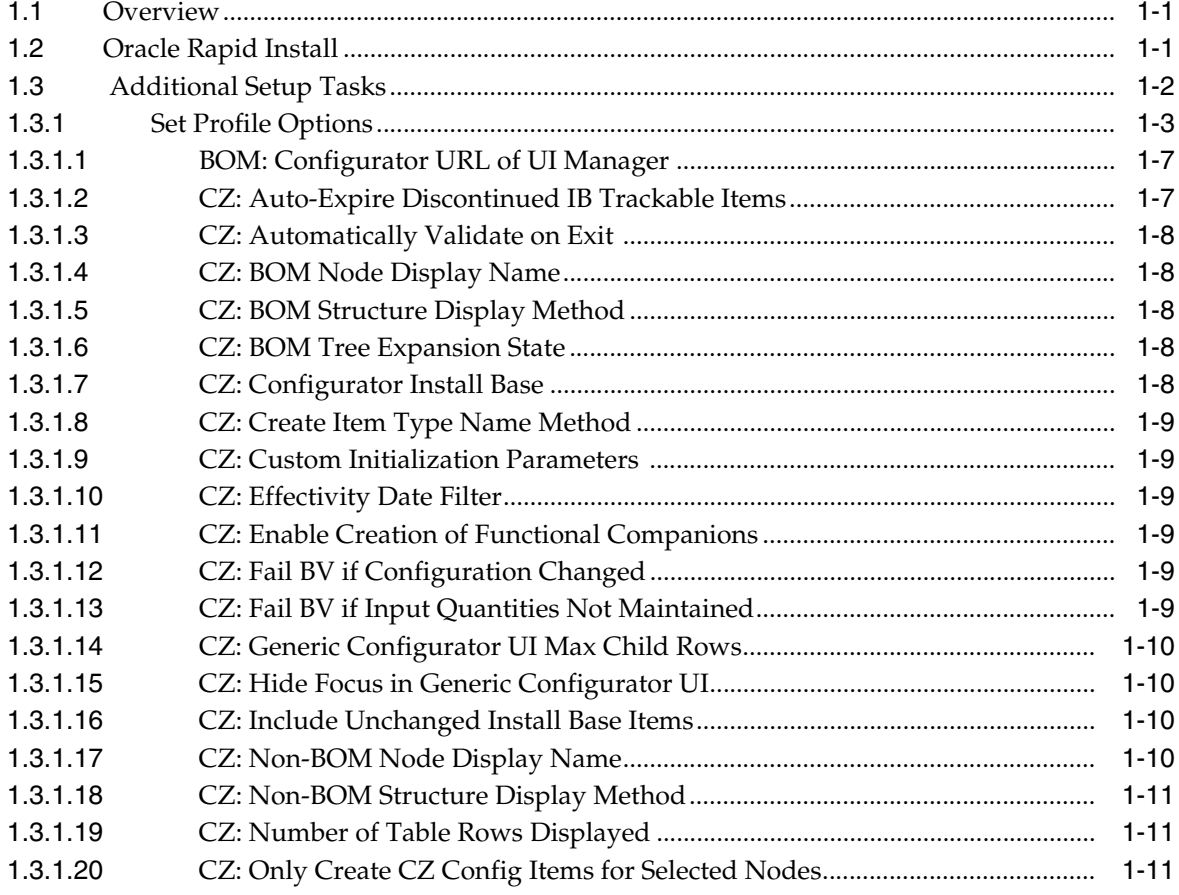

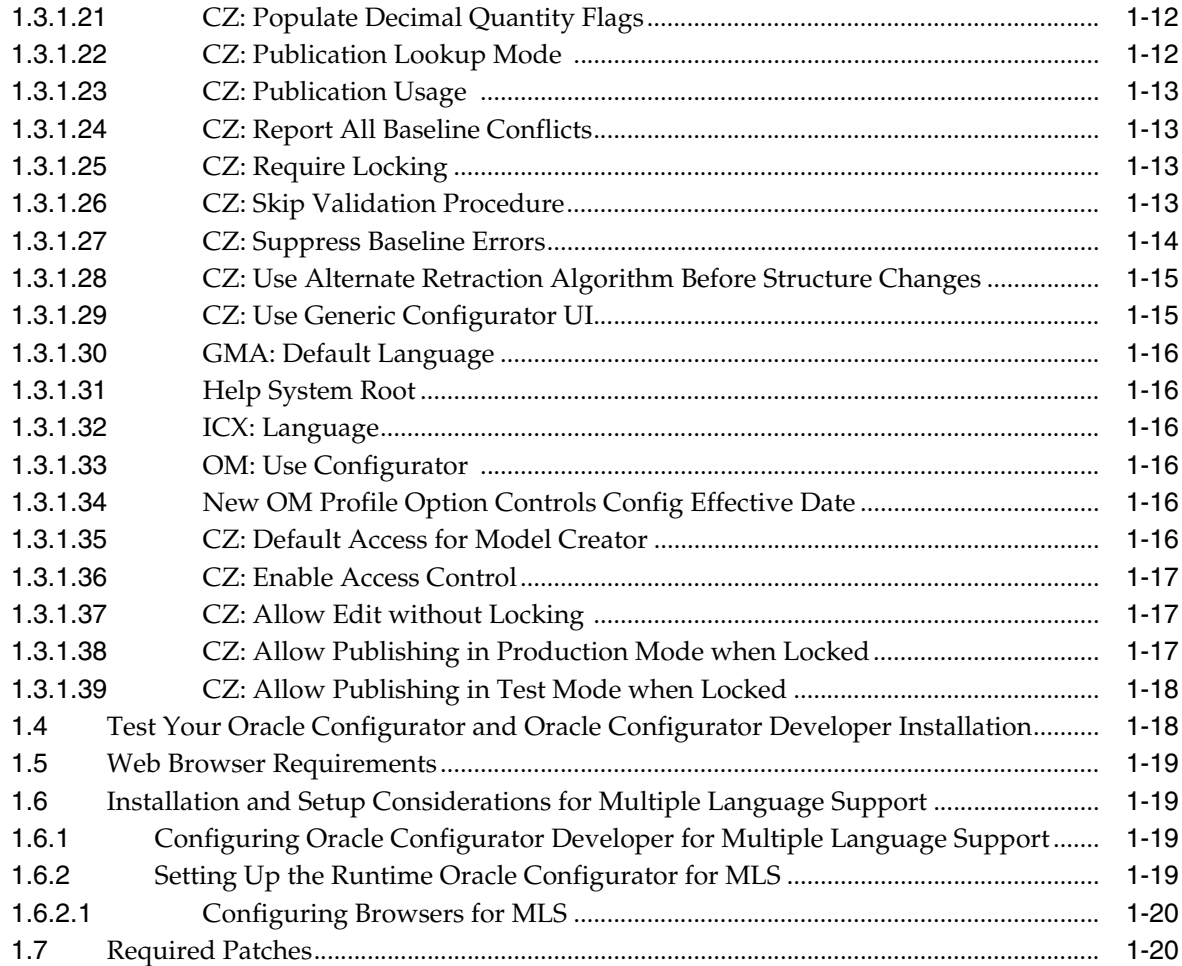

## **[2 Upgrading to this Release](#page-32-0)**

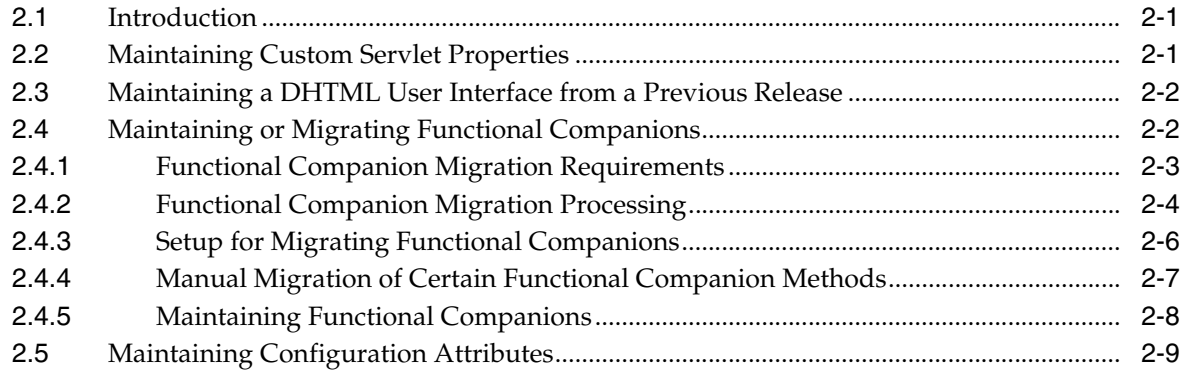

## **[3 Oracle Configurator Servlet Considerations](#page-42-0)**

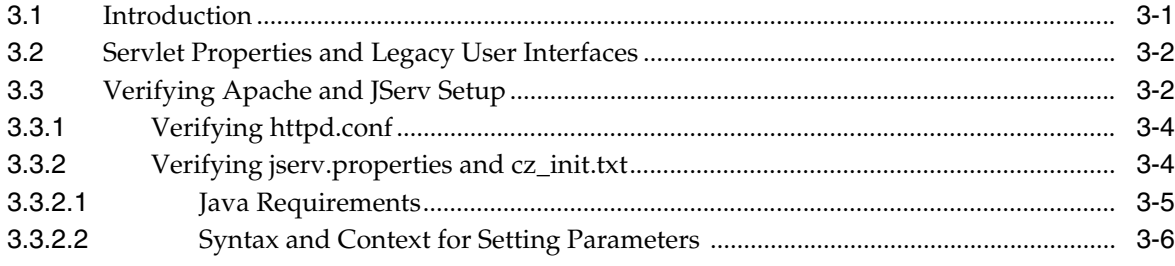

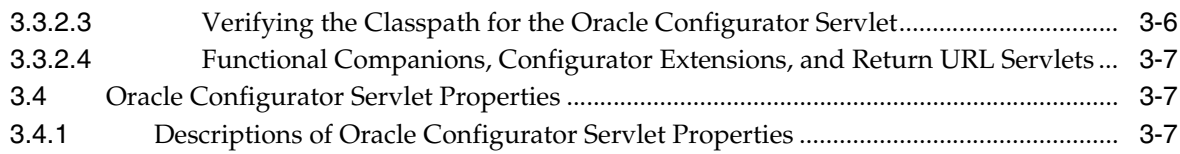

# **[4 Troubleshooting Servlet Installation](#page-56-0)**

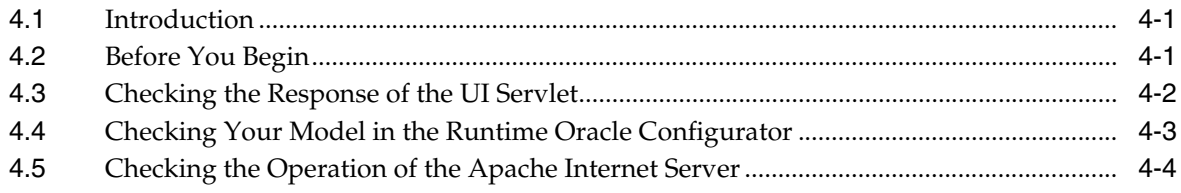

## **Glossary**

**[Index](#page-78-0)**

## **List of Examples**

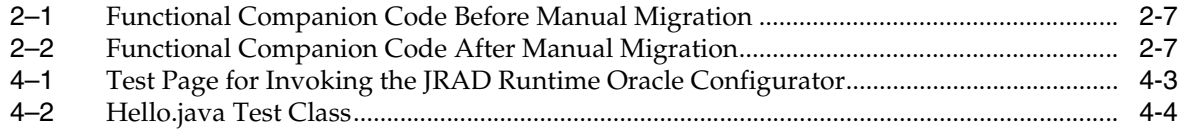

### **List of Tables**

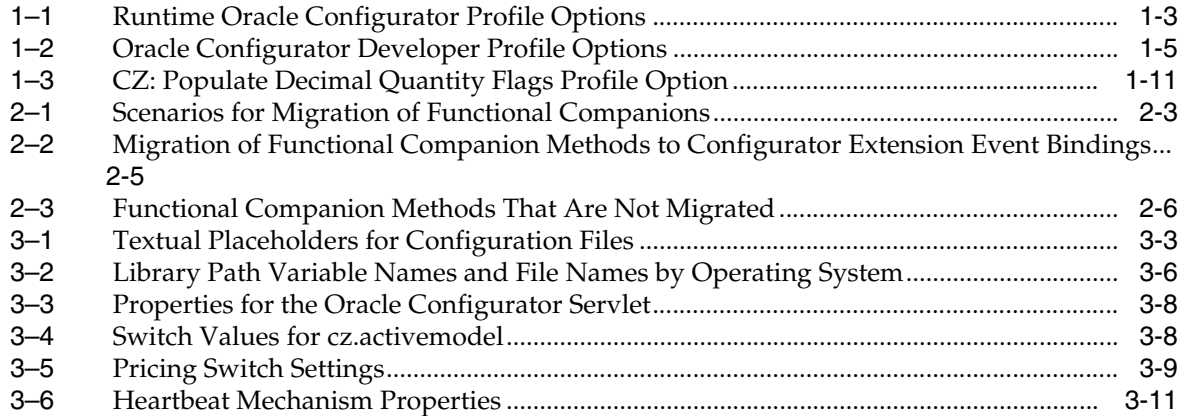

# **Send Us Your Comments**

#### <span id="page-8-0"></span>**Oracle Configurator Installation Guide, Release 11***i* **Part No. B13602-03**

Oracle welcomes your comments and suggestions on the quality and usefulness of this publication. Your input is an important part of the information used for revision.

- Did you find any errors?
- Is the information clearly presented?
- Do you need more information? If so, where?
- Are the examples correct? Do you need more examples?
- What features did you like most about this manual?

If you find any errors or have any other suggestions for improvement, please indicate the title and part number of the documentation and the chapter, section, and page number (if available). You can send comments to us in the following ways:

- Electronic mail: czdoc\_us@oracle.com
- FAX: 781-238-9896 Attn: Oracle Configurator Documentation
- Postal service:

Oracle Corporation Oracle Configurator Documentation 10 Van de Graaff Drive Burlington MA 01803-5146 USA

If you would like a reply, please give your name, address, telephone number, and electronic mail address (optional).

If you have problems with the software, please contact your local Oracle Support Services.

# **Preface**

<span id="page-10-0"></span>Welcome to the *Oracle Configurator Installation Guide*. This installation guide provides explanations and instructions for tasks required to install the CZ schema, Oracle Configurator Developer, and a runtime Oracle Configurator.

### <span id="page-10-1"></span>**Intended Audience**

If you are responsible for installing Oracle Configurator, be sure you have read and understand the information in *Oracle Applications Concepts* and *Installing Oracle Applications*. *Oracle Applications Concepts* explains the technology, architecture, and terminology used with all Oracle Applications. *Installing Oracle Applications* provides instructions for installing Oracle Applications products and the CZ schema using Oracle Rapid Install.

This manual is intended for anyone installing or supporting the installation of Oracle Configurator.

Ordinarily, the tasks presented in this book are performed by one of the following people:

System Administrator (that is, an Oracle Applications user who is assigned to the System Administrator responsibility)

This person is responsible for administering the Oracle Applications system, including:

- **–** Ensuring that hardware is correctly configured
- **–** Installing, configuring, and maintaining production and development software
- **–** Ensuring that the system is backed up daily
- **–** Designing and maintaining system security such as system accounts

The System Administrator provides support for problems with the system. They may perform setup and initial maintenance of the production system or advise their client's operational staff on these tasks. The System Administrator works with the project team to optimize system performance, install packaged applications environments, and convert data.

Database Administrator

Installs and configures the Oracle Applications database and maintains database access controls. This person also provides consultation on performance and is responsible for monitoring growth and fragmentation of the production database and ensuring database backup and recovery.

## <span id="page-11-0"></span>**Documentation Accessibility**

Our goal is to make Oracle products, services, and supporting documentation accessible, with good usability, to the disabled community. To that end, our documentation includes features that make information available to users of assistive technology. This documentation is available in HTML format, and contains markup to facilitate access by the disabled community. Accessibility standards will continue to evolve over time, and Oracle is actively engaged with other market-leading technology vendors to address technical obstacles so that our documentation can be accessible to all of our customers. For more information, visit the Oracle Accessibility Program Web site at

http://www.oracle.com/accessibility/

**Accessibility of Code Examples in Documentation** Screen readers may not always correctly read the code examples in this document. The conventions for writing code require that closing braces should appear on an otherwise empty line; however, some screen readers may not always read a line of text that consists solely of a bracket or brace.

**Accessibility of Links to External Web Sites in Documentation** This documentation may contain links to Web sites of other companies or organizations that Oracle does not own or control. Oracle neither evaluates nor makes any representations regarding the accessibility of these Web sites.

**TTY Access to Oracle Support Services** Oracle provides dedicated Text Telephone (TTY) access to Oracle Support Services within the United States of America 24 hours a day, seven days a week. For TTY support, call 800.446.2398.

### <span id="page-11-1"></span>**Structure**

This guide contains the following chapters:

- [Chapter 1, "Installing Oracle Configurator"](#page-14-3) provides an overview of installing and setting up Oracle Configurator and Oracle Configurator Developer. It also describes installation information specific to Multiple Language Support (MLS).
- [Chapter 2, "Upgrading to this Release"](#page-32-3) contains information about Functional Companions and legacy User Interfaces that you should consider when upgrading from a previous release of Oracle Configurator.
- [Chapter 3, "Oracle Configurator Servlet Considerations"](#page-42-2) describes the tasks required to install and configure the Oracle Configurator Servlet.
- [Chapter 4, "Troubleshooting Servlet Installation"](#page-56-3) provides suggestions for resolving problems that may arise when installing the Oracle Configurator Servlet.
- The "Glossary" contains definitions that may be helpful while working with Oracle Configurator.

### <span id="page-11-2"></span>**Related Documents**

For more information, see the documentation for your release of Oracle Applications, Oracle10g RDBMS documentation, Oracle Configurator documentation, and the product-specific Release Notes for applications that can host a runtime Oracle Configurator*.*

The following documents also contain useful information related to installing and configuring Oracle Configurator and Oracle Configurator Developer:

- *Oracle Applications Concepts*
- *Installing Oracle Applications*
- *Oracle Applications User's Guide*
- *Maintaining Oracle Applications*
- *Apache 1.3 User's Guide*

### <span id="page-12-0"></span>**Conventions**

In examples, an implied carriage return occurs at the end of each line, unless otherwise noted. You must press the Return key at the end of a line of input.

The table below lists other conventions that are also used in this manual.

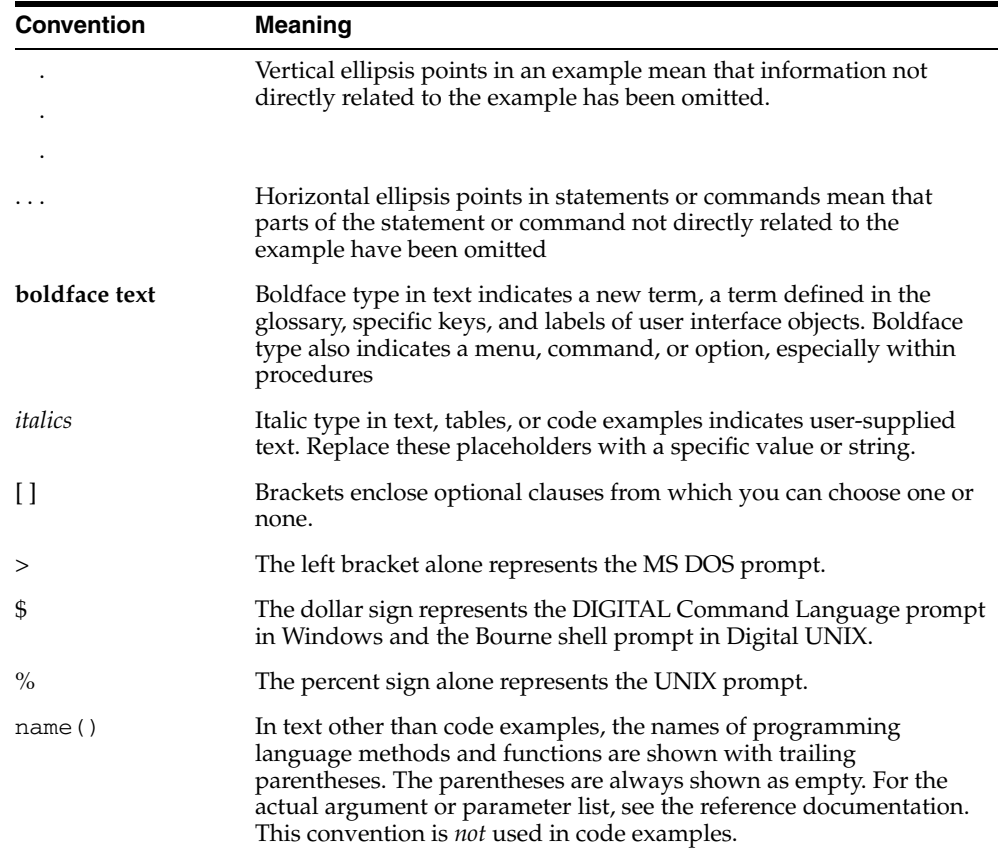

### <span id="page-12-2"></span><span id="page-12-1"></span>**Product Support**

The mission of the Oracle Support Services organization is to help you resolve any issues or questions that you have regarding Oracle Configurator Developer and Oracle Configurator.

To report issues that are not mission-critical, submit a Technical Assistance Request (TAR) using Metalink, Oracle's technical support Web site, at:

http://www.oracle.com/support/metalink/

Log into your Metalink account and navigate to the Configurator TAR template:

- **1.** Choose the **TARs** link in the left menu.
- **2.** Click on **Create a TAR**.
- **3.** Fill in or choose a profile.
- **4.** In the same form:
	- **a.** Choose **Product**: Oracle Configurator or Oracle Configurator Developer
	- **b.** Choose **Type of Problem**: Oracle Configurator Generic Issue template
- **5.** Provide the information requested in the iTAR template.

You can also find product-specific documentation and other useful information using Metalink.

For a complete listing of available Oracle Support Services and phone numbers, see:

http://www.oracle.com/support

#### <span id="page-13-0"></span>**Troubleshooting**

Oracle Configurator Developer and Oracle Configurator use the standard Oracle Applications methods of logging to analyze and debug both development and runtime issues. These methods include setting various profile options and Java system properties to enable logging and specify the desired level of detail you want to record.

For general information about the logging options available when working in Configurator Developer, see the *Oracle Configurator Developer User's Guide*.

For details about the logging methods available in Configurator Developer and a runtime Oracle Configurator, see:

- The *Oracle Applications System Administrator's Guide* for descriptions of the Oracle Applications Manager UI screens that allow System Administrators to set up logging profiles, review Java system properties, search for log messages, and so on.
- The *Oracle Applications Supportability Guide*, which includes logging guidelines for both System Administrators and developers, and related topics.
- The Oracle Applications Framework Release 11i Documentation Road Map (Metalink Note # 275880.1).

<span id="page-14-3"></span><span id="page-14-0"></span>**1**

# **Installing Oracle Configurator**

This chapter presents the following topics:

- **[Oracle Rapid Install](#page-14-2)**
- **[Additional Setup Tasks](#page-15-0)**
- [Test Your Oracle Configurator and Oracle Configurator Developer Installation](#page-28-4)
- [Web Browser Requirements](#page-29-0)
- [Installation and Setup Considerations for Multiple Language Support](#page-30-0)
- **[Required Patches](#page-31-0)**

### <span id="page-14-1"></span>**1.1 Overview**

Oracle Configurator consists of the following:

- The CZ schema: A subschema within the Oracle Applications database that stores configuration model data.
- Oracle Configurator Developer: An application based on the Oracle Applications (OA) Framework that is used to develop a configuration model and a configurator.
- The runtime Oracle Configurator: The end-user environment in which users configure orderable products or services.

If you are installing Oracle Applications Release 11*i* for the first time, the CZ schema, Oracle Configurator Developer, and the runtime Oracle Configurator are installed by running Oracle Rapid Install. For details, see [Section 1.2, "Oracle Rapid Install" on](#page-14-2)  [page 1-1.](#page-14-2)

If you are upgrading an existing Oracle Configurator installation, see [Chapter 2,](#page-32-3)  ["Upgrading to this Release".](#page-32-3)

> **Warning:** Before beginning to implement your configurator project, attend training in Oracle Configurator Developer, read the *Oracle Configurator Developer User's Guide* and review the *About Oracle Configurator* documentation for this release on Metalink, Oracle's technical support Web site.

### <span id="page-14-2"></span>**1.2 Oracle Rapid Install**

Oracle Rapid Install is an automated process that installs Oracle Applications Release 11*i*, and Oracle Internet Application Server (*i*AS). It also installs the Apache Web server and supporting software. When running Rapid Install, an installation wizard guides

you through the Oracle Applications installation process. You select the product(s) you want to install and Rapid Install automatically selects and installs any dependent products. You can install up to three database instances at the same time.

The information you supply in the Rapid Install wizard is captured in a configuration file, which you store for use during the various stages of your installation or upgrade.

Rapid Install provides default values for some profile options and Oracle Configurator Servlet properties. After running Rapid Install, be sure all profile options and system properties that have default values are set correctly for your installation, and set up any that do not have default values. For details, see [Section 1.3, "Additional Setup](#page-15-0)  [Tasks" on page 1-2](#page-15-0).

For more information about Oracle Rapid Install, see *Installing Oracle Applications*.

**Note:** If you are implementing Multiple Language Support (MLS), read [Section 1.6, "Installation and Setup Considerations for Multiple](#page-30-0)  [Language Support" on page 1-17](#page-30-0) before running Rapid Install.

### <span id="page-15-0"></span>**1.3 Additional Setup Tasks**

After running Oracle Rapid Install or upgrading to the latest version of Oracle Configurator, perform the following, if applicable:

**1.** Review all Oracle Configurator and Configurator Developer profile options and, if necessary, modify them for your installation.

See [Section 1.3.1, "Set Profile Options" on page 1-3.](#page-16-0)

**2.** Verify that Oracle Rapid Install has set up the server correctly (new installations only).

See [Section 3.3, "Verifying Apache and JServ Setup" on page 3-2.](#page-43-2)

**3.** Define users in Oracle Applications and assign them to at least one of the predefined responsibilities that provides access to Oracle Configurator Developer. This task is typically performed by the System Administrator.

For details about defining users and general information about responsibilities, see the *Oracle Applications System Administrator's Guide*.

The predefined Oracle Configurator Developer responsibilities are described in the *Oracle Configurator Implementation Guide*.

**4.** If required, create custom Oracle Applications responsibilities. Only the System Administrator can create new responsibilities.

Creating responsibilities is described in the *Oracle Applications System Administrator's Guide*.

**5.** Verify that Oracle Configurator and Oracle Configurator Developer were installed successfully and are set up set up correctly.

See [Section 1.4, "Test Your Oracle Configurator and Oracle Configurator Developer](#page-28-4)  [Installation" on page 1-15.](#page-28-4)

**6.** If you are implementing Multiple Language Support (MLS), see [Section 1.6,](#page-30-0)  ["Installation and Setup Considerations for Multiple Language Support" on](#page-30-0)  [page 1-17.](#page-30-0)

#### <span id="page-16-0"></span>**1.3.1 Set Profile Options**

To utilize some Oracle Configurator Developer functionality or run the runtime Oracle Configurator within other Oracle Applications such as Order Management, you must set some profile options and decide whether default values for others are appropriate for your installation. The System Administrator responsibility has access to all Oracle Applications profile options.

The profile options that are used by the runtime Oracle Configurator are listed in Table 1–1 on page 1-3. Only the System Administrator can view and update these profile options.

The profile options that are used by Oracle Configurator Developer are listed in Table 1–2 on page 1-5.

For information about setting profile options, see the *Oracle Applications User's Guide*.

**Note:** In the tables below, if the Default Value column is empty, the corresponding profile option does not have a default value.

| <b>Profile Option</b>                                                          | User | <b>System Administrator</b> |                  |                  |   | <b>Requirements</b>                                                                       | <b>Default Value</b>                                  |
|--------------------------------------------------------------------------------|------|-----------------------------|------------------|------------------|---|-------------------------------------------------------------------------------------------|-------------------------------------------------------|
|                                                                                | User | <b>User</b>                 | Resp App Site    |                  |   | <b>Required?</b>                                                                          |                                                       |
| <b>BOM</b> : Configurator<br><b>URL</b> of UI<br>Manager on<br>page 1-6        |      | X                           | X                | X                | X | Required with<br>Order<br>Management,<br><i>iStore</i> ,<br>TeleSales, and<br>SalesOnLine |                                                       |
| CZ: Auto-Expire<br>Discontinued IB<br>Trackable Items on<br>page 1-6           |      | $\chi$                      | X                | X                | X | Optional                                                                                  | Yes                                                   |
| <b>CZ</b> : Configurator<br>Install Base on<br>page 1-7                        |      | X                           | X                | X                | Х | Optional                                                                                  | oracle.apps.<br>cz.dio.config.Orac<br>leInstalledBase |
| <b>CZ</b> : Create Item<br><b>Type Name</b><br>Method on<br>page 1-8           |      | $\mathbf{0}$                | $\boldsymbol{0}$ | $\boldsymbol{0}$ | X | Required with<br>Oracle Bills of<br>Material                                              | Item Catalog<br>Description                           |
| <b>CZ: BOM Tree</b><br><b>Expansion State on</b><br>page 1-7                   |      | $\chi$                      | $\boldsymbol{0}$ | $\boldsymbol{0}$ | X | Optional                                                                                  | One level                                             |
| CZ: Fail BV if<br>Configuration<br>Changed on<br>page 1-8                      |      | X                           | X                | X                | X | Required with<br>Order<br>Management                                                      | No                                                    |
| CZ: Fail BV if Input<br><b>Quantities Not</b><br>Maintained on<br>page 1-8     |      | $\boldsymbol{0}$            | X                | X                | X | Required with<br>Order<br>Management                                                      | Yes                                                   |
| <b>CZ</b> : Generic<br>Configurator UI<br><b>Max Child Rows</b><br>on page 1-9 |      | $\boldsymbol{0}$            | $\boldsymbol{0}$ | $\boldsymbol{0}$ | Χ | Required                                                                                  | 50                                                    |

<span id="page-16-1"></span>*Table 1–1 Runtime Oracle Configurator Profile Options*

| <b>Profile Option</b>                                                                                          | User | <b>System Administrator</b>                                                              |                  |                  |                  | <b>Requirements</b>                           | <b>Default Value</b> |  |
|----------------------------------------------------------------------------------------------------|------|------------------------------------------------------------------------------------------|------------------|------------------|------------------|-----------------------------------------------|----------------------|--|
|                                                                                                    | User | User                                                                                     | Resp App Site    |                  |                  | <b>Required?</b>                              |                      |  |
| <b>CZ</b> : Generic<br>Configurator UI<br>Type on page 1-9                                                     |      | X                                                                                        | $\boldsymbol{0}$ | $\boldsymbol{0}$ | $\boldsymbol{0}$ | Optional                                      | Java Applet          |  |
| CZ: Include<br><b>Unchanged Install</b><br>Base Items on<br>page 1-9                                           |      | $\boldsymbol{0}$                                                                         | $\boldsymbol{0}$ | $\boldsymbol{0}$ | X                | Optional                                      | Yes                  |  |
| <b>CZ</b> : Only Create<br><b>CZ Config Items</b><br>for Selected Nodes<br>on page 1-10                        |      | $\mathbf{0}$                                                                             | $\theta$         | $\boldsymbol{0}$ | X                | Optional                                      | No                   |  |
| CZ: Populate<br>Decimal Quantity<br>Flags on page 1-11                                                         |      | $\boldsymbol{0}$                                                                         | $\boldsymbol{0}$ | $\boldsymbol{0}$ | X                | Optional                                      | No                   |  |
| <b>CZ</b> : Publication<br>Lookup Mode on<br>page 1-12                                                         |      | X                                                                                        | X                | X                | X                | Optional                                      | Production           |  |
| <b>CZ</b> : Publication<br>Usage on page 1-12                                                                  |      | X                                                                                        | X                | X                | X                | Optional                                      | Any Usage            |  |
| <b>CZ</b> : Report All<br><b>Baseline Conflicts</b><br>on page 1-12                                            |      | X                                                                                        | X                | X                | X                | Required with<br>Oracle Install<br>Base       | No                   |  |
| CZ: Skip Validation -<br>Procedure on<br>page 1-13                                                             |      | 0                                                                                        | $\boldsymbol{0}$ | $\boldsymbol{0}$ | X                | Optional                                      |                      |  |
| CZ: Suppress<br><b>Baseline Errors on</b><br>page 1-13                                                         |      | X                                                                                        | X                | X                | X                | Required with<br>Oracle Install<br>Base       | No                   |  |
| <b>CZ</b> : Use Alternate<br>Retraction<br><b>Algorithm Before</b><br><b>Structure Changes</b><br>on page 1-14 |      | $\boldsymbol{0}$                                                                         | $\boldsymbol{0}$ | $\boldsymbol{0}$ | X                | Optional                                      | No                   |  |
| <b>CZ: Use Generic</b><br>Configurator UI on<br>page 1-15                                                      |      |                                                                                          | X                |                  | X                | Required with<br><i>i</i> Store or<br>Quoting | Yes                  |  |
| GMA: Default<br>Language on<br>page 1-15                                                                       |      | X                                                                                        | X                | X                | X                | Required                                      | US                   |  |
| ICX: Language on<br>page 1-15                                                                                  |      | X                                                                                        | $\boldsymbol{0}$ | $\boldsymbol{0}$ | X                | Required                                      | Required             |  |
| Key:                                                                                                    | X    | The profile option can be set at this level by the System<br>Administrator.              |                  |                  |                  |                                               |                      |  |
|                                                                                                    | 0    | The profile option cannot be set at this level.                                          |                  |                  |                  |                                               |                      |  |
|                                                                                                    |      | A Configurator Developer user cannot view or change the<br>value of this profile option. |                  |                  |                  |                                               |                      |  |

*Table 1–1 (Cont.) Runtime Oracle Configurator Profile Options*

Table 1–2 on page 1-5 lists the profile options that are used by Oracle Configurator Developer. The System Administrator can specify a value for these profile options at various levels. A Configurator Developer user can modify the default User-level value for each option by changing various settings in Oracle Configurator Developer. In other words, changing one of these settings does not affect any other Configurator Developer users.

For example, to change the User-level setting for CZ: BOM Node Display Name, a Configurator Developer user modifies the BOM Node Display Names setting. This setting appears in the General area of the Workbench. Other settings that a Configurator Developer user can modify appear in the Preferences page.

For more information about updating settings in Configurator Developer, see the *Oracle Configurator Developer User's Guide*.

<span id="page-18-0"></span>

| <b>Profile Option User</b>                                                               |              |              | <b>System Administrator</b> |                  |             | <b>Requirements</b> | <b>Default Value</b> |
|------------------------------------------------------------------------------------------|--------------|--------------|-----------------------------|------------------|-------------|---------------------|----------------------|
|                                                                                          | <b>User</b>  | <b>User</b>  | <b>Resp</b>                 | App              | <b>Site</b> | <b>Required?</b>    |                      |
| CZ: BOM<br><b>Node Display</b><br>Name on<br>page 1-7                                    | $+$          | X            | X                           | X                | X           | Required            | Description          |
| <b>CZ: BOM</b><br><b>Structure</b><br><b>Display</b><br>Method on<br>page 1-7            | $\ddot{}$    | $\mathsf X$  | $\mathsf X$                 | $\mathsf X$      | X           | Required            | Description          |
| <b>CZ</b> : Custom<br>Initialization<br>Parameters on<br>page 1-8                        | $\ddot{}$    | $\mathsf X$  | $\mathsf X$                 | $\chi$           | $\chi$      | Optional            |                      |
| <b>CZ</b> : Effectivity<br>Date Filter on<br>page 1-8                                    | $+$          | $\mathsf X$  | X                           | $\chi$           | $\chi$      | Optional            | All                  |
| <b>CZ</b> : Enable<br>Creation of<br>Functional<br>Companions<br>on page 1-8             | $\mathbf{0}$ | $\theta$     | $\boldsymbol{0}$            | $\boldsymbol{0}$ | $\chi$      | Optional            | No                   |
| CZ: Non-BOM<br>Node Display<br>Name on<br>page 1-10                                      | $+$          | X            | X                           | $\mathsf X$      | $\chi$      | Required            | Name                 |
| $CZ: Non-BOM +$<br><b>Structure</b><br><b>Display</b><br>Method on<br>page 1-10          |              | $\mathsf X$  | $\mathsf X$                 | $\mathsf X$      | X           | Required            | Name                 |
| $CZ:$ Number of +<br><b>Table Rows</b><br>Displayed on<br>page 1-10                      |              | X            | $\chi$                      | $\chi$           | X           | Required            | 25                   |
| CZ: Number of -<br><b>Rows</b><br>Displayed in<br>Hierarchical<br>Tables on<br>page 1-10 |              | $\mathbf{0}$ | $\boldsymbol{0}$            | $\boldsymbol{0}$ | $\chi$      | Optional            | 50                   |

*Table 1–2 Oracle Configurator Developer Profile Options*

| <b>Profile Option User</b>                 |             |                                                                                          | <b>System Administrator</b>                                                            |          |                     | <b>Requirements</b>                   | <b>Default Value</b>                            |  |
|--------------------------------------------|-------------|------------------------------------------------------------------------------------------|----------------------------------------------------------------------------------------|----------|---------------------|---------------------------------------|-------------------------------------------------|--|
|                                            | <b>User</b> | User                                                                                     | Resp                                                                                   | App      | <b>Site</b>         | <b>Required?</b>                      |                                                 |  |
| CZ: Require<br>Locking on<br>page 1-13     |             | $\theta$                                                                                 | $\theta$                                                                               | $\theta$ | $\boldsymbol{\chi}$ | Required                              | Yes                                             |  |
| <b>Help System</b><br>Root on<br>page 1-15 |             | X                                                                                        | $\chi$                                                                                 | $\chi$   | $\boldsymbol{\chi}$ | Required to<br>display online<br>help | <b>CZ:CONTENTS</b><br>(at Application<br>level) |  |
| Key:                                       | X           |                                                                                          | The profile option can be set at this level by the System<br>Administrator.            |          |                     |                                       |                                                 |  |
|                                            | 0           |                                                                                          | The profile option cannot be set at this level.                                        |          |                     |                                       |                                                 |  |
|                                            | $^{+}$      |                                                                                          | A Configurator Developer user can view and change the value of<br>this profile option. |          |                     |                                       |                                                 |  |
|                                            |             | A Configurator Developer user cannot view or change the value of<br>this profile option. |                                                                                        |          |                     |                                       |                                                 |  |

*Table 1–2 (Cont.) Oracle Configurator Developer Profile Options*

#### <span id="page-19-1"></span>**1.3.1.1 BOM: Configurator URL of UI Manager**

This profile option indicates the Oracle Configurator Servlet URL, which is where the Oracle Configurator Servlet resides. This profile option must be set correctly for the host application to locate the Oracle Configurator Servlet.

The person installing Oracle Applications supplies this URL when running Oracle Rapid Install. Oracle Rapid Install uses this information as the default value for BOM: Configurator URL of UI Manager.

If you recently upgraded to a new version of Oracle Configurator, verify that this profile option is set correctly.

If you want to run Oracle Configurator on a different machine than the one on which Oracle Applications runs, define the servlet property cz.runtime.use\_ dedicated\_jvm. See [Section 3.4.1, "Descriptions of Oracle Configurator Servlet](#page-48-3)  [Properties" on page 3-7](#page-48-3).

**Note:** Setting this profile option is not required if you are installing a runtime Oracle Configurator running in a custom Web application. In this case, the person setting up the application that will be hosting the runtime Oracle Configurator must specify the URL of the Oracle Configurator Servlet, and then post the initialization message to that URL.

All URLs in your profile options should be specified with the URL format: *machine\_ name*.*domain*:*port\_number*; where *machine\_name* is the name of the server machine, *domain* is your domain name, and *port\_number* is the port where your service is running. The Apache server port is typically 880*n*. For example:

http://appsmachine.appsdomain:8800/configurator/oracle.apps.cz.servlet.UiServlet

#### <span id="page-19-0"></span>**1.3.1.2 CZ: Auto-Expire Discontinued IB Trackable Items**

This profile option controls whether an item's status automatically changes to Expired in Oracle Install Base when an Oracle Configurator end user is reconfiguring an installed instance and deselects the item.

The default value is Yes, which means items are automatically set to Expired in Oracle Install Base when they are removed from a configuration. This profile option can be set at the Site, Application, Responsibility, and User levels.

For more information about the integration between Oracle Install Base and Oracle Configurator, see the *Oracle Telecommunications Service Ordering Process Guide*. For more information about Oracle Install Base, see *Oracle Install Base Concepts and Procedures*.

#### <span id="page-20-0"></span>**1.3.1.3 CZ: Automatically Validate on Exit**

This profile option controls validation behavior of the runtime Oracle Configurator when an end user ends a configuration session. The default value is Always Validate on Exit.

#### <span id="page-20-1"></span>**1.3.1.4 CZ: BOM Node Display Name**

This profile option stores the value of the BOM Node Display Names setting. This setting appears in the General area of the Workbench in Oracle Configurator Developer. The default value is Description.

For more information, see the *Oracle Configurator Developer User's Guide*.

#### <span id="page-20-2"></span>**1.3.1.5 CZ: BOM Structure Display Method**

This profile option stores the value of the BOM Structure Nodes setting. This setting appears in the Oracle Configurator Developer Preferences page.

For more information, see the *Oracle Configurator Developer User's Guide*.

#### <span id="page-20-3"></span>**1.3.1.6 CZ: BOM Tree Expansion State**

This profile option controls the initial expansion level of the Model tree when the Generic Configurator UI that appears as a hierarchical table is launched from a host application.

If this profile option is not defined or is set to One Level (this is the default), only the root node and its children are displayed. In this case, all other branches are initially collapsed. Any node that contains children is a branch; therefore Model References, Components, and BOM Option Classes are usually branches that can be expanded and collapsed.

Set this profile option to Full to expand all branches of the Model tree when the configuration session begins.

You can set this profile option at the Site level only. For more information about Generic Configurator UIs, see the *Oracle Configurator Implementation Guide*.

#### <span id="page-20-4"></span>**1.3.1.7 CZ: Configurator Install Base**

This profile option enables Oracle Configurator to interact with an installed base repository by specifying the Java class to call when an end user configures trackable components.

The default value is oracle.apps.cz.dio.config.OracleInstalledBase which allows Oracle Configurator to integrate with Oracle Install Base. Oracle Install Base is the only repository currently supported for integration with Oracle Configurator.

This option can be set at the Site, Application, Responsibility, and User levels.

For more information about trackable components and integration with Oracle Install Base, see the *Oracle Telecommunications Service Ordering Process Guide*.

#### <span id="page-21-0"></span>**1.3.1.8 CZ: Create Item Type Name Method**

When you import a BOM Model, Item Catalog Groups appear as Item Types in Configurator Developer (that is, in the CZ schema's Item Master). This profile option determines the default Item Type Name for each imported Item Catalog Group. You can create Item Type names using either Item Catalog Group descriptions (defined in Oracle Inventory) or Item Catalog Group concatenated flexfield segments. The default is Item Catalog Description.

This profile option can be set at the Site level only.

#### <span id="page-21-1"></span>**1.3.1.9 CZ: Custom Initialization Parameters**

This profile option stores the value of the Custom Initialization Parameters setting in the Oracle Configurator Developer Preferences page.

For more information, see the *Oracle Configurator Developer User's Guide*.

#### <span id="page-21-2"></span>**1.3.1.10 CZ: Effectivity Date Filter**

This profile option stores the value of the Effectivity Date Filter setting in the Oracle Configurator Developer Preferences page.

For more information, see the *Oracle Configurator Developer User's Guide*.

#### <span id="page-21-3"></span>**1.3.1.11 CZ: Enable Creation of Functional Companions**

Set this profile option to Yes if you want to be able to create new Functional Companions and edit them in Configurator Developer. This profile option is set to No by default.

Enable this feature only if you need to create or modify Functional Companions in a DHTML User Interface that was created in a previous release of Configurator Developer. If you are using a User Interface generated with the HTML-based version of Oracle Configurator Developer, use Configurator Extensions, not Functional Companions. See [Section 2.4, "Maintaining or Migrating Functional Companions" on](#page-33-2)  [page 2-2](#page-33-2).

See the *Oracle Configurator Developer User's Guide* for more information about Configurator Extensions.

This profile option can be set only at the Site level.

#### <span id="page-21-4"></span>**1.3.1.12 CZ: Fail BV if Configuration Changed**

Use this profile option to determine whether the Batch Validation process fails when validating a saved configuration that has changed. The default value is No. Batch Validation occurs when booking an order in Oracle Order Management.

Set this option to Yes if you want Batch Validate to notify the end user when a previously saved quote or order has changed. In this case, the message that appears contains the item name, description, current quantity, and new quantity.

This profile option can be set at the Site, Application, Responsibility, and User Levels.

#### <span id="page-21-5"></span>**1.3.1.13 CZ: Fail BV if Input Quantities Not Maintained**

This profile option determines whether the Batch Validation (BV) process fails if any input quantities change during the BV session. For example, Oracle Order Management passes a quantity of 2 for item A and 3 for item B. Item A is successfully selected first in the BV session and has a quantity of 2. Item B's quantity of 3 is then asserted. A Numeric rule propagates and subtracts 1 from the quantity of A. Item A

now has a quantity of 1, which does not match the input value. If this profile option is set to Yes, Batch Validation fails and return a validation status of false.

The default value is Yes, which means quantities are checked against the input quantities during Batch Validation. This profile option can be set at the Site level only.

#### <span id="page-22-0"></span>**1.3.1.14 CZ: Generic Configurator UI Max Child Rows**

This profile option controls the maximum number of rows that are displayed at a time in the Generic Configurator User Interface. For example, this profile option is set to 50 (this is the default value). At runtime, an end user expands a BOM Option Class that has 200 Standard Items. The Generic Configurator UI displays 50 of the Items, and provides navigation controls that enable the user to display the next 50 Items.

Customizing the value of this profile option may improve performance of the Generic Configurator UI when the Model has many child Items.

This profile option can be set at the Site level only.

For details about the Generic Configurator UI, see the *Oracle Configurator Implementation Guide*.

#### <span id="page-22-2"></span>**1.3.1.15 CZ: Generic Configurator UI Type**

This profile option specifies the type of Generic Configurator User Interface to display when configuring a BOM Model item for which no matching publication exists. If your host application is Forms-based (such as Oracle Order Management), use this profile option to control whether to use the Java Applet UI or the HTML Hierarchical Table UI. HTML-based host applications such as *i*Store use the HTML Hierarchical Table UI, regardless of how this profile option is set.

Valid values for this profile option are Java Applet and HTML Hierarchical Table. The default is Java Applet.

For details about the available Generic Configurator UI types and when they are used, see the *Oracle Configurator Implementation Guide*.

This profile option can be set at the User level only.

#### **1.3.1.16 CZ: Hide Focus in Generic Configurator UI**

This profile option controls whether the Focus column appears in the Generic Configurator User Interface. The Focus column displays an icon that enables an end user to view only a specific part of the Model structure. By default, this profile option is set to No, which means the Focus column does appear.

This profile option can be set at the Site level only.

For details about the Generic Configurator UI, see the *Oracle Configurator Implementation Guide*.

#### <span id="page-22-1"></span>**1.3.1.17 CZ: Include Unchanged Install Base Items**

When an Oracle Install Base user makes a request to reconfigure an installed instance, this profile option controls what items are returned as lines on the Quote (in Oracle Quoting) or Sales Order (in Oracle Order Management).

Accept the default value of Yes if you want all items to appear in the Quote or Sales Order, regardless of whether they have changed in Install Base. Set this profile option to No if you want only items that have changed to appear in the Quote or Sales Order. Setting this profile option to No may improve runtime performance because a smaller set of items is returned to the host application.

This profile option can be set at the Site level only.

**Note:** When the value of this profile option changes, you must restart the Oracle Configurator Servlet for configurations to use the new setting.

For more information about the integration between Oracle Install Base and Oracle Configurator, see the *Oracle Telecommunications Service Ordering Process Guide*.

#### <span id="page-23-0"></span>**1.3.1.18 CZ: Non-BOM Node Display Name**

This profile option stores the value of the Non-BOM Node Display Names setting, which appears in the General area of the Workbench. The default is Name.

For more information, see the *Oracle Configurator Developer User's Guide*.

#### <span id="page-23-1"></span>**1.3.1.19 CZ: Non-BOM Structure Display Method**

This profile option stores the value of the Non-BOM Structure Nodes setting, which appears in the Oracle Configurator Developer Preferences page.

For more information, see the *Oracle Configurator Developer User's Guide*.

#### <span id="page-23-2"></span>**1.3.1.20 CZ: Number of Table Rows Displayed**

This profile option stores the value specified for the Number of Table Rows Displayed setting, which appears in the Oracle Configurator Developer Preferences page. The default is 25.

For more information, see the *Oracle Configurator Developer User's Guide*.

#### <span id="page-23-4"></span>**1.3.1.21 CZ: Number of Rows Displayed in Hierarchical Tables**

This profile option controls the maximum number of rows that are displayed by default in Configurator Developer pages that display data in a hierarchy. These pages include all areas of the Repository and the Workbench. The default value is 50.

If a page contains more rows than the number specified here, Configurator Developer provides links at the top and bottom of the page so users can view the additional rows.

#### <span id="page-23-3"></span>**1.3.1.22 CZ: Only Create CZ Config Items for Selected Nodes**

This profile option controls whether the runtime Oracle Configurator creates CZ Config Items for options that are included in a saved configuration.

The default value of this profile option is No, which means CZ Config Items are created for all:

- BOM Models, regardless of whether they are selected
- Integer Features, Decimal Features and Text Features, regardless of whether they have any user input value
- Instantiable Components, even if they have no descendants that are selected or have user inputs
- Totals and Resources

If the value of this profile option is Yes, CZ Config Items are created for:

BOM Models, but only when any of the following are true:

- **–** They are selected
- **–** They have descendants that are selected
- **–** They are the target of a Connector
- Integer Features, Decimal Features and Text Features, only if they have user input values
- Instantiable Components, only if they have descendants that are selected or have user inputs, or are the target of a Connector

CZ Config Items are never created for Totals or Resources when this profile option is set to Yes.

Setting this option to Yes may improve performance when saving large configuration models, or a configuration that has many initial BOM Model instances.

This profile option can be set at the Site level only.

**Note:** When the value of this profile option changes, you must restart the Oracle Configurator Servlet for configurations to use the new setting.

#### <span id="page-24-0"></span>**1.3.1.23 CZ: Populate Decimal Quantity Flags**

In Oracle Inventory, an Item can be defined as accepting a decimal quantity. This profile option controls whether BOM Standard Items that accept decimal quantities are imported into the CZ schema as allowing end users to enter a decimal quantity in a generated User Interface. For details about how the Generic Configurator User Interface uses this profile option, see the *Oracle Configurator Implementation Guide*.

This option can be set at the Site level only.

Table 1–3 describes the effect of setting this profile option.

<span id="page-24-1"></span>

| Value | <b>Effect</b>                                                                                                    |
|-------|----------------------------------------------------------------------------------------------------|
| No    | This is the default value.                                                                                                    |
|       | All items are imported as allowing only integer input,<br>regardless of how they were defined in Oracle Inventory.                |
| Yes   | All items are imported as allowing either decimal or integer<br>input, depending on how they were defined in Oracle<br>Inventory. |

*Table 1–3 CZ: Populate Decimal Quantity Flags Profile Option*

If your host application does not support input of decimal quantities, it is recommended that you set the value of this profile option to No and import all BOM Standard Items as allowing only integer values.

If your sales order system does support input of decimal quantities, set the value of this profile option to Yes and then import new BOM Models or refresh and republish existing models to use the new setting.

When the value of this profile option changes, you must perform the following for existing publications to use the new setting:

- Refresh all imported BOM Models
- Republish existing Model publications

Restart the Oracle Configurator Servlet

See [Chapter 3, "Oracle Configurator Servlet Considerations".](#page-42-2)

This profile option affects the behavior of the Import and Import Refresh concurrent programs. The internal name of this profile option is CZ\_IMP\_DECIMAL\_QTY\_ FLAG. See the *Oracle Configurator Implementation Guide* for details.

#### <span id="page-25-0"></span>**1.3.1.24 CZ: Publication Lookup Mode**

When publishing a configuration model, an Oracle Configurator Developer user specifies a publication mode to control its availability to hosting applications. Oracle Applications products such as Order Management and *i*Store use this profile option to determine the publication mode to use when selecting a publication.

You can set this profile option to either Production or Test at the Site level only. The default value is Production.

**Note:** The value of this profile option is cached at runtime. Therefore, when the profile option's value changes, log out of Oracle Applications before starting another configuration session to be sure the new value is used.

#### <span id="page-25-1"></span>**1.3.1.25 CZ: Publication Usage**

When publishing a configuration model, an Oracle Configurator Developer user specifies one or more Usages to control the publication's availability to hosting applications. Oracle Applications products such as Order Management and *i*Store use this profile option to determine the Usage name to use when selecting a publication.

Valid values for this profile option include any Usage names defined in Oracle Configurator Developer. The default value of this profile option is Any Usage, which does not limit the availability of publications based on Usages.

For more information about Publishing, see the *Oracle Configurator Developer User's Guide*.

#### <span id="page-25-2"></span>**1.3.1.26 CZ: Report All Baseline Conflicts**

If your Oracle Configurator end users can reconfigure installed instances, this profile option determines what Oracle Configurator considers to be a conflict between the instance the end user wants to reconfigure and the baseline configuration that exists in Oracle Install Base. (In other words, when the differences between the two are significant.)

If this option is set to Yes, Oracle Configurator displays a message when the baseline has changed, even if the changes are minor and compatible with the instance that the end user wants to reconfigure. The message that appears lists the differences between the baseline and the selected instance's configuration.

If this option is set to No, Oracle Configurator displays a message only when the baseline has changed *and* the changes are not compatible with the instance that the end user wants to reconfigure. This is the default value.

You can set this profile option at the Site, Application, Responsibility, and User levels.

See also [Section 1.3.1.29, "CZ: Suppress Baseline Errors" on page 1-13.](#page-26-2)

For more information about the integration between Oracle Install Base and Oracle Configurator, see the *Oracle Telecommunications Service Ordering Process Guide*.

#### <span id="page-26-0"></span>**1.3.1.27 CZ: Require Locking**

This profile option controls whether Models and UI Content Templates must be locked before you can edit them or perform certain global operations in Configurator Developer. Global operations include publishing and refreshing a Model, and generating logic. The default value is Yes. It is recommended that you require locking in Configurator Developer to ensure the integrity of your configuration model data.

This profile option can be set at the Site level only.

For more information, see the *Oracle Configurator Developer User's Guide*.

#### <span id="page-26-1"></span>**1.3.1.28 CZ: Skip Validation Procedure**

This profile option allows the Oracle Order Management batch validation process to complete more quickly by allowing parts of the process to be skipped. You may want to do this if, for example, your configuration model is large or has many complex rules, and batch validation takes a considerable amount of time to run.

To use this profile option, you must define a PL/SQL callback function that checks specific criteria of your configuration. When this function returns a value of True, the Batch Validation process does not perform all of its typical tasks, such as restoring the configuration and validating any input values.

Enable this profile option only if one of the following conditions applies:

- None of your configuration models include Configurator Extensions (formerly called Functional Companions) that cause the validity of a configuration to depend on data external to the published Configurator model. In this case the value of the profile option should be the name of a PL/SQL function that always returns true.
- External data dependencies such as the one described above exist, but you are able to detect programmatically whether that external data has changed since a given configuration was last validated. In this case, the value of the profile option should be the name of a PL/SQL function that returns true only if the external data is known to be unchanged.

If neither of these conditions apply, you should not provide a value for this profile option. In this case, the batch validation process always performs a complete validation.

To enable this profile option, specify the name of your PL/SQL callback function, using the following format:

*package\_name*.*procedure\_name*

This profile option can be set at the Site level only.

For more information about skipping batch validation, and the PL/SQL callback function you must define to do this, see the *Oracle Configurator Implementation Guide*.

#### <span id="page-26-2"></span>**1.3.1.29 CZ: Suppress Baseline Errors**

If your Oracle Configurator end users can reconfigure installed instances, this profile option determines whether Oracle Configurator displays a message when the baseline configuration of the instance that exists in Oracle Install Base has changed, even though the changes *are* compatible with the configuration that the end user wants to reconfigure. (In other words, the baseline's Instance Revision Number has changed in Oracle Install Base.)

When an end user reconfigures an instance of a configuration, Oracle Configurator compares it to the baseline configuration in Oracle Install Base. The baseline is specified by the Instance Revision Number of the component's installed instance. If the Instance Revision Number of the component being reconfigured does not match the installed component's Instance Revision Number, validation errors are generated, because the installed and the new instances do not have the same baseline. This can happen if you are restoring a saved configuration after another configuration based on the same baseline has been accepted into the Install Base data repository.

If this option is set to Yes, Oracle Configurator does *not* display a message when the installed instance's Instance Revision Number has changed.

The default value is No, which means Oracle Configurator displays a message when the component's Instance Revision Number has changed. This message lists the differences between the baseline configuration and the instance the end user wants to reconfigure.

If the baseline configuration and the instance that the end user wants to reconfigure are *not* compatible (that is, the changes are significant), Oracle Configurator displays a message regardless of how you set this profile option.

You can set this profile option at the Site, Application, Responsibility, and User levels.

**Note:** Regardless of how you set this profile option or CZ: Report All Baseline Conflicts, the configuration always contains the latest baseline information when the Oracle Configurator session begins.

See also [Section 1.3.1.26, "CZ: Report All Baseline Conflicts" on page 1-12.](#page-25-2)

For more information about the integration between Oracle Install Base and Oracle Configurator, see the *Oracle Telecommunications Service Ordering Process Guide*.

#### <span id="page-27-0"></span>**1.3.1.30 CZ: Use Alternate Retraction Algorithm Before Structure Changes**

This profile option controls whether Oracle Configurator uses an internal retraction method when an end user changes the configuration by:

- Adding or deleting a component
- Creating or clearing a connection

If this profile option is set to Yes, Oracle Configurator retracts all end user selections at the same time before updating the configuration. Enabling this profile option may improve performance in large Models when a user performs one of the operations listed above. By default, this profile option is set to No and Oracle Configurator retracts each selection separately before updating the configuration. For more information, see the section on user requests in the *Oracle Configurator Extensions and Interface Object Developer's Guide*.

This profile option can be set at the Site level only.

**Note:** When the value of this profile option changes, you must restart the Oracle Configurator Servlet for configurations to use the new setting.

#### <span id="page-28-0"></span>**1.3.1.31 CZ: Use Generic Configurator UI**

This profile option is used only by Oracle *i*Store and Oracle Quoting. It controls whether these applications consider the Generic Configurator User Interface a valid user interface.

This profile option is used by some Oracle Configurator APIs, like cz\_cf\_api.ui\_for\_ item. Oracle *i*Store and Oracle Quoting call this API to decide whether or not an item is configurable and, if it is, which UI to display when an end user makes a request to configure it.

The default value of this profile option is Yes. In this case, if there is a published UI, cz\_cf\_api.ui\_for\_item returns the published UI. If the profile option is set to Yes but no published UI exists, cz\_cf\_api.ui\_for\_item returns the Generic Configurator UI. If the item is not a Model, the API returns null, which tells the calling application that the item is not configurable.

If this profile option is set to No and a published UI is found for the item, cz\_cf\_api.ui\_ for\_item returns the published UI. If this profile option is set to No and there is no published UI, cz\_cf\_api.ui\_for\_item returns null. In this case, the item will not be configurable from the host application (for example, the Configure button or action will not be available for the item).

The default value of this profile option is Yes and it can be set at the Site and Responsibility levels.

For information about the available types of Generic Configurator UIs, see [Section 1.3.1.15, "CZ: Generic Configurator UI Type" on page 1-9.](#page-22-2)

For details about the Generic Configurator UI, see the *Oracle Configurator Implementation Guide*.

#### <span id="page-28-1"></span>**1.3.1.32 GMA: Default Language**

The default value for this profile option is set at the Site level by Oracle Rapid Install and is the base language of your Oracle Applications instance. This profile option is relevant if you are using Multiple Language Support (MLS). See [Section 1.6.1,](#page-30-1)  ["Configuring Oracle Configurator Developer for Multiple Language Support" on](#page-30-1)  [page 1-17.](#page-30-1)

#### <span id="page-28-2"></span>**1.3.1.33 Help System Root**

This profile option determines which product's context sensitive help content is displayed when a user clicks the global Help link in Oracle Applications. When you install Oracle Configurator (which includes Oracle Configurator Developer), this profile option is set to "CZ:CONTENTS" at the Application level by default.

#### **1.3.1.34 ICX: Language**

This user profile option is set at the Site level by Oracle Rapid Install. Its value is the base language of your Oracle Applications instance, which is stored in FND\_ LANGUAGES.LANGUAGE\_CODE.

### <span id="page-28-4"></span><span id="page-28-3"></span>**1.4 Test Your Oracle Configurator and Oracle Configurator Developer Installation**

This section describes how to access Oracle Configurator Developer, verify that you can perform basic functions, and launch the runtime Oracle Configurator to test your installation and connectivity.

Before performing the steps below, review [Section 1.5, "Web Browser Requirements"](#page-29-0) [on page 1-16](#page-29-0).

For details about building Model structure, defining rules, generating a User Interface, and unit testing, see the *Oracle Configurator Developer User's Guide*.

To test your Oracle Configurator and Oracle Configurator Developer installation:

- **1.** Log in to Oracle Applications.
- **2.** From the Oracle E-Business Suite Home page, select one of the predefined Oracle Configurator Developer responsibilities, and then select **Oracle Configurator Developer** from the list of available applications.
- **3.** If your installation was successful, the Main area of the Repository appears.

If you receive an error, set the profile option FND: Diagnostics to Yes. When you launch Configurator Developer again, the error message will contain more detailed information to help you resolve the issue.

**4.** Create a Model or open an existing Model for editing.

For details about this step and the remaining steps in this section, see the *Oracle Configurator Developer User's Guide*.

- **5.** Build Model structure. For example, create Components, Features, Feature Options, and so on.
- **6.** Navigate to the Rules area of the Workbench, and then define one or more rules.
- **7.** Generate logic for the Model. You do this from the General area of the Workbench.
- **8.** Navigate to the User Interface area of the Workbench, and then generate a User Interface.
- **9.** Verify that you can unit test the configuration model by launching the User Interface. To do this:
	- **a.** From the Structure, Rules, or User Interface area of the Workbench, click **Test Model**.
	- **b.** Select **User Interface**, and then select the User Interface you want to test from the list.
	- **c.** Click **Finish**. If your system is set up correctly, the User Interface you selected appears in a runtime Oracle Configurator window.

If you receive an error, contact Oracle Support Services. For details, see ["Product Support" on page xiii.](#page-12-2)

### <span id="page-29-0"></span>**1.5 Web Browser Requirements**

Any Web browser running a generated Oracle Configurator User Interface must be set to display and use JavaScript and Cascading Stylesheets, and must be able to accept cookies. These requirements are met by Netscape 4.06 or later and Internet Explorer 4.0 with Service Pack 2 or later.

For more information, see the Oracle Applications Framework Release 11i Documentation Road Map (Metalink Note # 275880.1).

### <span id="page-30-0"></span>**1.6 Installation and Setup Considerations for Multiple Language Support**

Multiple Language Support (MLS) enables you to create a Model and one or more user interfaces in your base language and then display the runtime UI in any language in which you do business.

Before running Oracle Rapid Install, review *Oracle Applications Concepts* for background information on language support in Oracle Applications, including how to select languages, character sets, and territory values.

Refer to *Installing Oracle Applications* for information about Rapid Install and National Language Support (NLS) in Oracle Applications.

#### <span id="page-30-1"></span>**1.6.1 Configuring Oracle Configurator Developer for Multiple Language Support**

If you are implementing Multiple Language Support (MLS), you may want to change the language in which all prompts, menus, instructional text, and so on appear in Configurator Developer. To access the setting that enables you to do this, log into Oracle Applications, and then click the global Preferences link.

For more information, see the MLS appendix in the *Oracle Configurator Developer User's Guide*.

#### <span id="page-30-2"></span>**1.6.2 Setting Up the Runtime Oracle Configurator for MLS**

To set up the runtime Oracle Configurator to support MLS, set the profile option ICX: CLIENT\_IANA\_ENCODING to "UTF-8". This is the default method used to display the Oracle Configurator session character set. This enables you to display more than one language in the same UI page at runtime.

#### **1.6.2.1 Configuring Browsers for MLS**

The following procedures configure your browser for using fonts compatible with MLS.

#### **Internet Explorer**

If your browser is Microsoft Internet Explorer 5.0 or higher, begin by visiting a Web site that uses the fonts appropriate to the language you want to use. Before you reach this site, a message box will appear, asking you whether you want to download a font driver for the language. Click Yes to download and install the font driver automatically. When the download is complete, close and then restart Internet Explorer. Then choose View > Encoding > More, and select the character set you want to use for the language that you specified.

#### **Netscape Navigator**

If your browser is Netscape Navigator 4.6 or higher, and is an English language version with foreign language fonts installed, use the following procedure:

- **1.** Choose **Edit > Preferences > Navigator > Languages**, and the languages that you want to use at runtime.
- **2.** Choose **View > Character Set** and the specific character set you want to use.
- **3.** Choose **View > Character Set > Set Default Character Set**.
- **4.** Choose **Edit > Preferences > Appearance > Fonts** and select the desired code set from the For the Encoding list (for example, Japanese).

**5.** In the option group for respecting document-specified fonts, choose the option that uses your default font setting, and ignores the document-specified fonts.

### <span id="page-31-0"></span>**1.7 Required Patches**

After installing Oracle Applications, you must run adpatch to apply the latest patches to your Oracle Applications Release 11*i* environment. For the latest required patches, contact Oracle Support or go to Metalink, Oracle's technical support Web site.

See *Maintaining Oracle Applications* for information about applying patches.

# <span id="page-32-3"></span><span id="page-32-0"></span>**Upgrading to this Release**

This chapter contains information you should consider when upgrading from a previous release of Oracle Configurator.

This chapter contains the following sections:

- **[Maintaining Custom Servlet Properties](#page-32-2)**
- [Maintaining a DHTML User Interface from a Previous Release](#page-33-0)
- **[Maintaining or Migrating Functional Companions](#page-33-1)**
- **[Maintaining Configuration Attributes](#page-40-0)**

### <span id="page-32-1"></span>**2.1 Introduction**

If you are upgrading from a previous version of Oracle Configurator Release 11*i*, run adpatch to apply the latest patches to your Oracle Applications Release 11*i* environment. For the latest required patches, go to Metalink, Oracle's technical support Web site. See *Maintaining Oracle Applications* for information about applying these patches.

For additional information about this release of Oracle Configurator and Oracle Configurator Developer, see the *About Oracle Configurator* documentation on Metalink, Oracle's technical support Web site.

**Note:** Upgrading to a new version of Oracle Configurator does not prevent end users from restoring configurations that were saved using a previous version of the software. Additionally, restoring such a saved configuration does not adversely affect the configuration in any way; however, additional selections may be required if the Model structure or any rules have changed.

### <span id="page-32-2"></span>**2.2 Maintaining Custom Servlet Properties**

After upgrading to this release, copy or move any custom Oracle Configurator Servlet properties that were previously defined in jserv.properties or zone.properties to cz\_init.txt.

For details, see [Section 3.3.2, "Verifying jserv.properties and cz\\_init.txt" on page 3-4.](#page-45-2)

**Note:** Do not copy or move any Java system properties that are defined in jserv.properties or zone.properties for logging purposes to cz\_init.txt. If any logging properties are defined in these files, remove them after upgrading and then refer to ["Troubleshooting" on page xiv](#page-13-0) for information about logging.

### <span id="page-33-0"></span>**2.3 Maintaining a DHTML User Interface from a Previous Release**

If you have one or more DHTML User Interfaces that you want to continue using after upgrading to this release, consider the following:

The runtime Oracle Configurator supports DHTML UIs, but you cannot generate a new DHTML UI, or modify an existing DHTML UI, in the HTML-based version of Oracle Configurator Developer.

To generate or maintain DHTML UIs, you must install the limited edition of Configurator Developer on a client machine. This version of Configurator Developer provides limited functionality: it can be used only to generate, edit, and unit test DHTML UIs. For more information, see the *About Oracle Configurator* documentation for this release on Metalink, Oracle's technical support Web site.

After upgrading, you must use the HTML-based Configurator Developer to modify the Model structure or any rules, define new rules, or generate a UI that is based on the OA Framework. These tasks are described in the *Oracle Configurator Developer User's Guide*.

To make any rule or Model structure changes available in a published DHTML UI, perform the following:

- **1.** Use the HTML-based Configurator Developer to generate logic for the Model.
- **2.** Use the limited edition of Configurator Developer to refresh the DHTML UI, or generate a new DHTML UI.
- **3.** Use the limited edition of Configurator Developer to unit test the DHTML UI (optional).
- **4.** Use the HTML-based Configurator Developer to republish the Model and the updated DHTML UI.
- A Model can have both a DHTML UI and a UI that is generated in the HTML-based Developer. The information in the preceding paragraphs also applies in this scenario.

### <span id="page-33-2"></span><span id="page-33-1"></span>**2.4 Maintaining or Migrating Functional Companions**

User Interfaces that you create in the HTML-based version of Configurator Developer are called generated UIs. Generated UIs support all existing Functional Companions except those that interact with the DHTML UI through IUserInterface and related Java interfaces.

**Note:** Oracle recommends that you use Configurator Extensions instead of Functional Companions wherever possible. Circumstances that might require you to maintain Functional Companions are described in this section.

If you want to modify existing Functional Companions and use them with a generated UI, then you must first migrate them to Configurator Extensions. A Configurator Extension that has been migrated from a Functional Companion is supported in both generated and DHTML UIs. For details about Configurator Extensions, see the *Oracle Configurator Extensions and Interface Object Developer's Guide* and the *Oracle Configurator Developer User's Guide*.

- To determine whether you need to migrate Functional Companions, see [Section 2.4.1, "Functional Companion Migration Requirements" on page 2-3](#page-34-1).
- To understand what happens when Functional Companions are migrated, see [Section 2.4.2, "Functional Companion Migration Processing" on page 2-4.](#page-35-0)
- If you need to run the migration concurrent programs, you must perform the tasks described in [Section 2.4.3, "Setup for Migrating Functional Companions" on](#page-37-0)  [page 2-6](#page-37-0) and use the instructions in the *Oracle Configurator Implementation Guide* to run either the Migrate All Functional Companions or Migrate Functional Companions for a Single Model concurrent program.
- If you need to manually migrate any Functional Companions, as indicated in Table 2–3, " Functional Companion Methods That Are Not Migrated" on page 2-6, see [Section 2.4.4, "Manual Migration of Certain Functional Companion Methods"](#page-38-0)  [on page 2-7.](#page-38-0)
- If you need to retain legacy DHTML UIs that include Functional Companions, and do not need the added functionality provided by Configurator Extensions, see [Section 2.4.5, "Maintaining Functional Companions" on page 2-8.](#page-39-0)
- If you wish to keep using an existing Functional Companion that is *not* already associated with a Model, you can do so by creating Configurator Extension bindings for it, since you cannot use the migration concurrent programs on it. See the *About Oracle Configurator* documentation on Metalink, Oracle's technical support Web site.

### <span id="page-34-1"></span>**2.4.1 Functional Companion Migration Requirements**

When deploying Models in this release of Oracle Configurator, your choice about whether or not to migrate existing Functional Companions depends on:

- The need to change Functional Companion behavior
- The type of User Interface used by the Model with which the Functional Companion is associated

These factors are summarized in Table 2–1 on page 2-3.

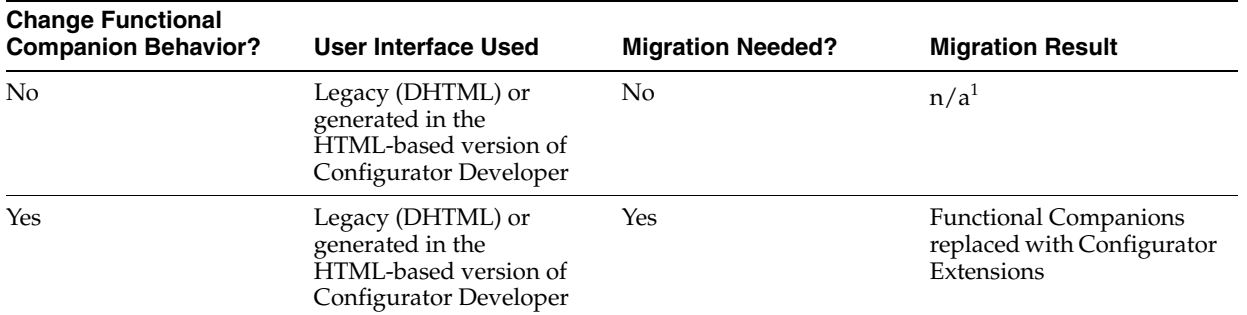

#### <span id="page-34-0"></span>*Table 2–1 Scenarios for Migration of Functional Companions*

 $^{\rm 1}~$  Existing Functional Companions still operate.

Functional Companions that interact with a DHTML User Interface (using IUserInterfaceEventListener.handleUserInterfaceEvent()) are not supported in generated UIs, and cannot be migrated.

If your Functional Companion code uses Configuration.getUserInterface()to test for the existence of a user interface (for example, so that it can work with batch validation, which has no user interface), it should continue to do so. If the test occurs when the configuration is rendered in a UI generated in the HTML-based version of Oracle Configurator Developer, then it always returns null.

Certain Functional Companions that are registered through runtime events must be manually migrated. See Table 2–3, " Functional Companion Methods That Are Not Migrated" on page 2-6.

#### <span id="page-35-0"></span>**2.4.2 Functional Companion Migration Processing**

Functional Companion migration transforms Functional Companion Rules into Configurator Extension Rules, transforming the data that associates existing Java classes with Models. Migration does not transform the Java classes, although you may need to do that task yourself, depending on the factors described in this document.

Table 2–2, " Migration of Functional Companion Methods to Configurator Extension Event Bindings" on page 2-5 shows the correspondences between the Java methods that are used by Functional Companions and the configuration events used by the Configurator Extension Rules produced by migration.

Other relevant facts about migration are as follows:

- You cannot migrate an individual Functional Companion Rule. You can migrate all the Functional Companion Rules for a specified Model (and its referenced children), or for all Models in the database.
- The migration process creates, where appropriate, a **binding** between the specified Functional Companion method and the corresponding configuration event. The migration process also creates any **argument** bindings required by the event, and sets the event scope for the bindings.
- When migration completes successfully, the Functional Companion association data is logically deleted from the database.
- If a method in a Functional Companion has no arguments, then after migration there are no argument bindings in the resulting Configurator Extension Rule.
- There are certain configuration events used by Configurator Extensions that do not correspond with Functional Companion methods. Consequently, these events do not appear in Table 2–2 on page 2-5.
- Functional Companions in published Models can not be migrated. Only Functional Companions in source Models can be migrated.
- There are certain Functional Companion methods that cannot be migrated by the concurrent programs, and require manual migration. These are included in Table 2–3, " Functional Companion Methods That Are Not Migrated" on page 2-6.
- The Functional Companion methods listed in Table 2–2 on page 2-5 override the methods of the classes FunctionalCompanion or AutoFunctionalCompanion.
- The autoConfigure() method is migrated to an onCommand event binding in which the command name is generated by concatenating the internal Rule ID generated by Oracle Configurator for the new Configurator Extension Rule with a
string indicating the Functional Companion type (\_AC for "autoConfigure"). Example: 1000001\_AC.

The generateOutput(HttpServletResponse) method is migrated the same way, except that the concatenated string for "generateOutput" is \_GO. Example: 1000002\_GO.

When you generate a User Interface for your Model, the generated command name is applied to the button that is created, as both its associated action and its default caption. For details on generating User Interfaces and modifying buttons, see the *Oracle Configurator Developer User's Guide*.

**Functional Companion Method Configuration Event for Binding When Migrated** initialize (IRuntimeNode, String, String, int) postCXInit Always. This binding is always created, even if the Functional Companion does not already implement initialize(). terminate() preCXTerminate If the Functional Companion extends the class FunctionalCompanion or AutoFunctionalCompanion. autoConfigure() onCommand (Rule ID + \_AC) If **Auto-Configuration** was selected as the Type of the Functional Companion and if the Functional Companion extends the class FunctionalCompanion or AutoFunctionalCompanion. generateOutput (HttpServletResponse) onCommand (Rule ID + \_GO) If **Output** was selected as the Type of the Functional Companion and if the Functional Companion extends the class FunctionalCompanion or AutoFunctionalCompanion. validate() **onConfigValidate** If **Validation** was selected as the Type of the Functional Companion and if the Functional Companion extends the class FunctionalCompanion or AutoFunctionalCompanion. validateEligibleTarget (Component) onValidateEligibleTarget If the Functional Companion extends the class FunctionalCompanion or AutoFunctionalCompanion. afterSave() postConfigSave If the Functional Companion extends AutoFunctionalCompanion onLoad() onInstanceLoad If the Functional Companion extends AutoFunctionalCompanion onNew() postConfigNew If the Functional Companion extends AutoFunctionalCompanion onRestore() postConfigRestore If the Functional Companion extends AutoFunctionalCompanion onSave() preConfigSave If the Functional Companion extends AutoFunctionalCompanion onSummary() preConfigSummary If the Functional Companion extends AutoFunctionalCompanion

postLoad() postInstanceLoad If the Functional Companion extends

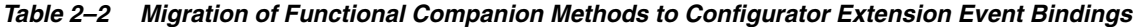

AutoFunctionalCompanion

There are a number of methods that might be used in Functional Companions that are not migrated by the concurrent programs described in this section. These methods are listed in Table 2–3, " Functional Companion Methods That Are Not Migrated" on page 2-6.

| <b>Method</b>                                                      | <b>Reason Not Migrated</b>                                                                                                    |
|--------------------------------------------------------------------|----------------------------------------------------------------------------------------------------|
| Functional Companion.generateOutput()                              | This deprecated method requires a thick<br>client connection, which is not compatible<br>with Oracle Applications Release 11i. |
| ICompSetEventListener.<br>notifyComponentAdded(Component)          | Requires manual migration. See<br>Section 2.4.4, "Manual Migration of Certain<br>Functional Companion Methods" on<br>page 2-7. |
| ICompSetEventListener.<br>notifyComponentDeleted(Component)        | Requires manual migration. See<br>Section 2.4.4, "Manual Migration of Certain<br>Functional Companion Methods" on<br>page 2-7. |
| IConfigEventListener.<br>notifyComponentAdded(Component)           | Requires manual migration. See<br>Section 2.4.4, "Manual Migration of Certain<br>Functional Companion Methods" on<br>page 2-7. |
| IConfigEventListener.<br>notifyComponentDeleted(Component)         | Requires manual migration. See<br>Section 2.4.4, "Manual Migration of Certain<br>Functional Companion Methods" on<br>page 2-7. |
| IConfigurationEventListener.<br>eventOccured(ConfiguationEvent)    | Only supported for legacy DHTML user<br>interfaces to Oracle Configurator.                                                     |
| IConnectionEventListener.<br>notifyConnectionAssigned(Connector)   | Requires manual migration. See<br>Section 2.4.4, "Manual Migration of Certain<br>Functional Companion Methods" on<br>page 2-7. |
| IConnectionEventListener.<br>notifyConnectionUnassigned(Connector) | Requires manual migration. See<br>Section 2.4.4, "Manual Migration of Certain<br>Functional Companion Methods" on<br>page 2-7. |
| IUserInterfaceEventListener.<br>handleUserInterfaceEvent (Event)   | Only supported for Legacy DHTML user<br>interfaces to Oracle Configurator.                                                     |

*Table 2–3 Functional Companion Methods That Are Not Migrated*

# **2.4.3 Setup for Migrating Functional Companions**

You must perform certain setup tasks when migrating Functional Companions.

- Before you run the concurrent programs to migrate Functional Companions, you must put the Java classes that implemented the Functional Companions (which might be in Java archive files in JAR or Zip format) into the class path of the Concurrent Manager. Assuming as an example that your Java classes are in an Java archive file named fc.jar, use the following procedure:
	- **1.** The file  $fc$ . jar must be in a directory that is accessible from the computer on which your Concurrent Manager is started. If it is not, then add the full class path of fc.jar (including fc.jar) to the variable AF\_CLASSPATH in the file \$APPL\_TOP/admin/adovar.env.
	- **2.** Initialize your environment again, by logging out and logging in.
	- **3.** Restart your Concurrent Managers.
- Before you run the concurrent programs to migrate Functional Companions, you must ensure that servlet.jar is in the system classpath.
- After you run the concurrent programs to migrate Functional Companions, remove the Java classes that implemented the Functional Companions from the class path of your Web server. Then create Configurator Extension Archives for the Java classes, as described in the *Oracle Configurator Developer User's Guide*. If you leave the Java classes in the class path, the runtime Oracle Configurator will use those versions instead of the versions in the Configurator Extension Archives.

# <span id="page-38-0"></span>**2.4.4 Manual Migration of Certain Functional Companion Methods**

This section describes in general terms how to manually migrate the methods that require manual migration (see Table 2–3, " Functional Companion Methods That Are Not Migrated" on page 2-6). These methods cannot be migrated by the migration concurrent programs because they require identification of entities that exist only at runtime.

You must adapt the following instructions to the specific characteristics of your Functional Companions.

#### **Example Functional Companion Requiring Manual Migration**

A Functional Companion might use the methods in question as shown in the fragment in [Example 2–1, "Functional Companion Code Before Manual Migration" on page 2-7.](#page-38-1)

#### <span id="page-38-1"></span>*Example 2–1 Functional Companion Code Before Manual Migration*

```
public class MyCompanion extends FunctionalCompanion implements 
IConfigEventListener {
     public void initialize(){
        m_config.addConfigEventListener(this); // m_config is a Configuration
     }
     public void notifyComponentAdded(Component comp){ // FC method
         // do something
     }
     public void notifyComponentDeleted(Component comp){ // FC method
         // do something
 }
}
```
#### **General Procedure for Manual Migration**

The following steps describe the general procedure for manually migrating this Functional Companion to a Configurator Extension.

**1.** Rewrite, compile, and archive the Java code so that it resembles the fragment in [Example 2–2, "Functional Companion Code After Manual Migration" on page 2-7](#page-38-2), which is compatible with Configurator Extensions. For details, see the *Oracle Configurator Extensions and Interface Object Developer's Guide*.

#### <span id="page-38-2"></span>*Example 2–2 Functional Companion Code After Manual Migration*

```
public class MyExtension { // no need to extend CIO classes
  public void componentAdded(ComponentSet set, Component comp){ // custom method
       // do something
     }
```
public void **componentDeleted**(ComponentSet set, Component comp){ // custom method // do something } }

For details on the remaining steps, see the *Oracle Configurator Developer User's Guide*.

- **2.** In Oracle Configurator Developer, create a Configurator Extension Archive for the Java archive file containing your revised code.
- **3.** In Oracle Configurator Developer, create a Configurator Extension Rule, specifying your custom class (MyExtension).

Set the **Base Node** of the Rule to the desired node.

Set the Instantiation Scope of the Rule to With Model Node Instance Set.

**4.** In this Configurator Extension Rule, create an event binding for each method of your Java class. The following table shows a choice of events that is appropriate to the Java methods in the example. You must choose events that are appropriate to your own case.

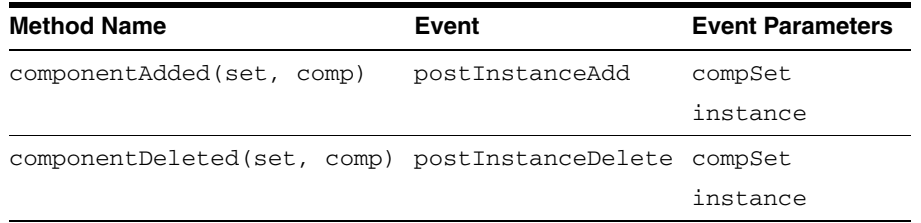

For each binding, bind the arguments of the Java method to parameters that are required for the event. The following table shows a choice of argument bindings that is appropriate to both of the Java methods in the example. You must choose bindings that are appropriate to your own case.

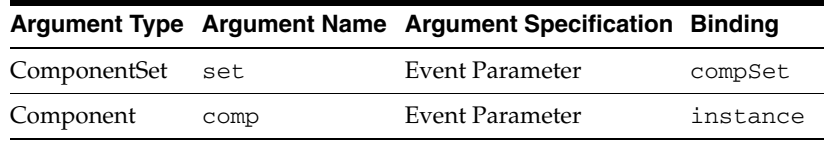

# **2.4.5 Maintaining Functional Companions**

If you need to retain legacy DHTML UIs that include Functional Companions, and do not need the added functionality provided by Configurator Extensions, then you do not need to migrate your Functional Companions. Instead, you can maintain the definitions of your Functional Companions in Oracle Configurator Developer, under the following conditions:

For a legacy Model that has been upgraded to this release, each unmigrated Functional Companion is presented by default on a read-only page in the Rules area of the Workbench Oracle Configurator Developer. This page enables you to examine the definition of the Functional Companion rule. To migrate the Functional Companion, you must run the Migrate Functional Companions for a Single Model concurrent program, as described in [Section 2.4, "Maintaining or](#page-33-0)  [Migrating Functional Companions" on page 2-2](#page-33-0).

- If you set the profile option CZ: Enable Creation of Functional Companions to Yes, then each unmigrated Functional Companion is presented on a page in the Rules area of the Workbench in Oracle Configurator Developer that enables you to edit its definition. (For details about this profile option, see [Section 1.3.1.11 on](#page-21-0)  [page 1-8](#page-21-0).) Functional Companion rules have the same attributes in this release as in the previous release: Name, Description, Type (Validation, Auto-Configuration, Output, and Event-Driven), and Program String.
	- **–** If you set the profile option to Yes, then you can also create new Functional Companion rules, by clicking the Create icon in the Rules area of the Workbench, then choosing **Functional Companion**. You should only create such rules in an upgraded Model, to be included in a legacy DHTML UI. You should not create Functional Companion rules in a generated UI created with the HTML-based version of Oracle Configurator Developer.
	- **–** See [Section 1.3.1.11, "CZ: Enable Creation of Functional Companions" on](#page-21-0)  [page 1-8](#page-21-0) for details about the profile option that enables editing or creation of Functional Companion rules.

# **2.5 Maintaining Configuration Attributes**

To use configuration attributes with Release 11.5.10, you may need to use Configurator Extensions instead of Functional Companions. For details about configuration attributes, see the *Oracle Configurator Methodologies* documentation.

# **Oracle Configurator Servlet Considerations**

<span id="page-42-0"></span>This chapter tells you how to verify that the Oracle Configurator Servlet (OC Servlet) is set up correctly and describes all customizable OC Servlet properties.

This chapter contains the following sections:

- [Servlet Properties and Legacy User Interfaces](#page-43-1)
- [Verifying Apache and JServ Setup](#page-43-0)
- **[Oracle Configurator Servlet Properties](#page-48-0)**

# **3.1 Introduction**

To view a User Interface in a runtime Oracle Configurator, you must have the Oracle Configurator Servlet (OC Servlet) installed on your internet server.

Installing the OC Servlet includes:

**1.** Using Oracle Rapid Install to install Oracle Configurator, Oracle Configurator Developer, and Oracle Internet Application Server (*i*AS). Installing *i*AS also installs the Apache Web server and supporting software.

See [Section 1.2, "Oracle Rapid Install" on page 1-1.](#page-14-0)

**2.** Configuring Apache and JServ to work with the OC Servlet by verifying (and modifying, if necessary) the Apache configuration files.

For details, see [Section 3.3, "Verifying Apache and JServ Setup" on page 3-2.](#page-43-0)

**3.** Verifying or modifying Java system properties for the OC Servlet.

See [Section 3.4, "Oracle Configurator Servlet Properties" on page 3-7](#page-48-0).

You may want to consult the *Apache 1.3 User's Guide* and Apache Web site (http://java.apache.org) when installing or configuring the OC Servlet.

> **Note:** These instructions assume that you are installing on the Solaris ™ Operating Environment platform, unless noted otherwise.

**Note:** Run the Oracle Configurator Servlet under the production version of the latest version of JDK 1.4 for your platform. The production version runs significantly faster than the reference version. (Oracle Rapid Install provides JDK version 1.4.2) See [Section 3.3.2, "Verifying jserv.properties and cz\\_init.txt" on page 3-4](#page-45-0)  for details on verifying this setting.

# <span id="page-43-1"></span>**3.2 Servlet Properties and Legacy User Interfaces**

Previous versions of Oracle Configurator Developer generated either DHTML or Java applet-style UIs. The current version of Configurator Developer generates User Interfaces that are based on the OA Framework, and cannot be used to generate or modify DHTML or Java applet UIs. If you are upgrading to the current version of Configurator Developer and need to create or maintain DHTML or Java applet UIs, see [Section 2.3, "Maintaining a DHTML User Interface from a Previous Release" on](#page-33-1)  [page 2-2](#page-33-1).

This release of Oracle Configurator supports both new and legacy UIs. For details about the Oracle Configurator servlet properties that support UIs created in the current version of Configurator Developer, see [Section 3.4.1, "Descriptions of Oracle](#page-48-1)  [Configurator Servlet Properties" on page 3-7.](#page-48-1)

For a description of servlet properties that support DHTML and Java applet UIs, see:

■ The *Oracle Configurator Installation Guide* specific to the Oracle Configurator release from which you recently upgraded.

For example, if you upgraded from release 11.5.8, refer to the release 11.5.8 version of the *Oracle Configurator Installation Guide*.

The *About Oracle Configurator* documentation for this release

# <span id="page-43-2"></span><span id="page-43-0"></span>**3.3 Verifying Apache and JServ Setup**

After you have installed Apache and its supporting software with Oracle Rapid Install, verify that the server is set up correctly. To do this, enter a command with the following structure in a Web browser:

```
URL of the Servlet?test=version
```
For example:

http://www.mysite.com:60/configurator/oracle/apps/cz/servlet/UiServlet?test=versio n

The result should be the build and schema version of Oracle Configurator running on the server.

If the build and schema version does *not* appear, refer to Oracle *i*AS documentation for details about troubleshooting your Apache setup.

- For details on Apache configuration files, consult the Apache documentation (at http://java.apache.org).
- Verify that the mount points (such as ApJServGroupMount and ApJServGroup) are correct. These are defined when you run Oracle Rapid Install.
- You must log in as the owner of the Apache files in order to modify these files.
- Refer to the following sections for information about each configuration file:
- [Section 3.3.1, "Verifying httpd.conf" on page 3-4](#page-45-1)
- [Section 3.3.2, "Verifying jserv.properties and cz\\_init.txt" on page 3-4](#page-45-0)
- For a description of the OC Servlet properties, see [Section 3.4 on page 3-7](#page-48-0).

In this chapter, various textual placeholders are used. Table 3–1 lists the placeholders that may require some explanation (the names of the other placeholders should be self-explanatory).

| <b>Placeholder</b> | <b>Example Values</b>                                                    | <b>Comment</b>                                                                                            |  |
|--------------------|--------------------------------------------------------------------------|----------------------------------------------------------------------------------------------------|--|
| ias_install        | /d01/oracle/viscomn/util/a<br>pache/1.3.9/Apache                         | The directory in which you install<br><i>iAS</i> , using Oracle Rapid Install.                            |  |
|                    | apache_install_ias_install/Apache                                        | The directory in which you install<br>Apache, as part of <i>iAS</i> , using Oracle                        |  |
|                    | (for example,<br>/d01/oracle/viscomn/util/a<br>pache/1.3.9/Apache/)      | Rapid Install.                                                                                            |  |
| jserv_install      | ias install/Jserv                                                        | The directory in which you install                                                                        |  |
|                    | (for example,<br>/d01/oracle/viscomn/util/a<br>pache/1.3.9/Apache/Jserv) | JServ, as part of <i>iAS</i> , using Oracle<br>Rapid Install.                                             |  |
| hostname           | www.mysite.com                                                           | The name of the host machine.                                                                             |  |
| portnum            | 8802                                                                     | The port number used by the<br>Apache listener, which is specified<br>by Port in httpd.conf.              |  |
| html_vpath         | OA HTML                                                                  | When running under Oracle<br>Applications, the location pointed<br>to by \$APPL_TOP/html.                 |  |
|                    | apache_install/htdocs/html                                               | Otherwise, a directory located<br>under /htdocs, which is specified<br>by Document Root in<br>httpd.conf. |  |
| media_vpath        | OA MEDIA                                                                 | When running under Oracle<br>Applications, the location pointed<br>to by \$APPL_TOP/media.                |  |
|                    | apache_install/htdocs/media                                              | Otherwise, a directory located<br>under /htdocs, which is specified<br>by Document Root in<br>httpd.conf. |  |
| servlet_vpath      | This should always be:                                                   | A mounting location specified by                                                                          |  |
|                    | configurator                                                             | ApJServGroupMount in<br>jserv.conf.                                                                       |  |

<span id="page-44-0"></span>*Table 3–1 Textual Placeholders for Configuration Files*

In the case of a placeholder that refers to an environment variable, the configuration file should contain the actual value of the environment variable, not the variable itself. For example, for a placeholder such as:

*local\_value\_of\_\$APPL\_TOP*

your configuration file should contain:

/d01/oracle/visappl

rather than:

\$APPL\_TOP

# <span id="page-45-1"></span>**3.3.1 Verifying httpd.conf**

By default, Oracle Rapid Install places httpd.conf in *apache\_install*/conf.

Oracle Rapid Install sets the following parameters to point to the appropriate locations:

ServerRoot "*apache\_install*" DocumentRoot "*apache\_install*/htdocs" Alias /icons/ "*apache\_install*/icons/" Alias /OA\_HTML/ "\$APPL\_TOP/html" Alias /OA\_MEDIA/ "\$APPL\_TOP/html*"*

Most of these parameters have corresponding <Directory> entries that should also be verified.

Note the use of trailing slash characters added to certain parameters.

You can ignore any settings of the aliases /html/ and /media/. They are not used by the OC Servlet.

Verify that Apache's listening port is one that is not being used on the server machine:

Port *portnum*

At the very end of httpd.conf, verify that there is a line that points to the location of the JServ configuration file jserv.conf, which is located in *jserv\_install*/etc. For example:

Include *jserv\_install*/etc/jserv.conf

Verify that the Timeout parameter is set to a minimum of 1800 seconds (30 minutes).

Timeout 1800

# <span id="page-45-0"></span>**3.3.2 Verifying jserv.properties and cz\_init.txt**

The only Oracle Configurator-specific property in jserv.properties that is read by the OC Servlet is cz\_properties\_file. The other properties in jserv.properties are provided only to support legacy User Interfaces (DHTML and Java applet) that were created in previous versions of Oracle Configurator Developer.

The property  $cz\_properties\_file$  identifies the location of the file  $cz\_init.txt$ . By default,  $cz\_init.txt$  is empty. If you want to customize any servlet properties (for example, by modifying properties that have default values), you must define them in cz\_init.txt. For details, see Section 3.3.2.2, "Syntax and Context for Setting [Parameters" on page 3-5.](#page-46-0)

If you recently upgraded to this release of Oracle Configurator, you must copy (or move) any custom properties that were previously defined in jserv.properties or zone.properties to cz\_init.txt. The OC Servlet ignores any properties that are defined in jserv.properties and zone.properties.

You can leave obsolete OC Servlet parameters in a configuration file without triggering an error. You can also set unimplemented parameters without triggering an error, if you observe the rules for syntax. You may want to do this for testing purposes, to observe which parameters are passed to the OC Servlet.

**Note:** The cz\_init.txt file is intended only for properties that are specific to Oracle Configurator. Defining non-Oracle Configurator, properties in  $cz\_init.txt$  (such as those used for logging) may produce unintended results at runtime. All properties used by the Apache Web server, such as those included in [Section 3.3.2.1, "Java](#page-46-1)  [Requirements" on page 3-5,](#page-46-1) are defined in jserv.properties.

By default, Oracle Rapid Install places jserv.properties in *jserv\_ install*/etc.

The file cz\_init.txt is stored in your Web server's Jserv directory. For example:

.../Apache/Jserv/etc/cz\_init.txt

The properties are set on the Java Virtual Machine (JVM) that runs the JServ servlet engine so they are available to the OC Servlet when it starts up.

#### <span id="page-46-1"></span>**3.3.2.1 Java Requirements**

Verify that the JServ engine is using the production version (as opposed to the reference version) of the JDK. For example:

wrapper.bin=/local/java/jdk1.4p/bin/java

Oracle strongly recommends that you run Java 1.4 or higher. (Oracle Rapid Install installs this version by default.) However, if you are using an earlier version (such as 1.2.2), ensure that the JServ engine is using native (rather than "green") threads. Version 1.3 uses native threads by default. You can verify that the JServ engine is using native threads by checking that the following parameter is the first parameter specified in jserv.properties:

wrapper.bin.parameters=-native

On platforms that are running Java with green threads and have no native thread implementation, specify the Xss8m option so that you use an 8 MB native stack. To specify this option, verify that the following parameter is the first parameter specified in jserv.properties:

wrapper.bin.parameters=-Xss8m

**Note:** If your operating system is HP-UX, you must use JDK version 1.2.2.08 or higher.

Verify that a single entry such as the following is added to set the maximum heap size:

wrapper.bin.parameters=-Xmx1500m

Oracle recommends at least 600MB, but the required heap size may vary depending on your configuration.

For more information about heap size allocation, see the *Oracle Configurator Performance Guide*.

#### <span id="page-46-0"></span>**3.3.2.2 Syntax and Context for Setting Parameters**

You set Apache parameters that determine any customized properties for the OC Servlet in the file cz\_init.txt (in other words, properties that are used only by Oracle Configurator). You set these as system execution parameters for the JServ JVM, using the following syntax:

wrapper.bin.parameters=*property\_name*=*property\_value*

Example:

```
wrapper.bin.parameters=-Dcz.uimanager.logpath=/d01/oracle/viscomn/util/apache/1.3.
9/Apache/Jserv/logs/
```
This syntax is like using the  $-D$  option of the Java interpreter:

```
java -Dproperty_name=property_value
```
The following example uses the property cz.activemodel, which is described on page 3-8:

```
wrapper.bin.parameters=-Dcz.activemodel=/nolp|/nodp|
```
# <span id="page-47-0"></span>**3.3.2.3 Verifying the Classpath for the Oracle Configurator Servlet**

Oracle Rapid Install may set additional classpath entries. Only the entries affecting the OC Servlet are described here.

The following entries are required for the operation of the Apache Web server and the JServ engine:

wrapper.classpath=*jserv\_install*/libexec/ApacheJServ.jar

wrapper.classpath=*ias\_install*/Jsdk/lib/jsdk.jar

Verify that the wrapper.env section specifies Oracle Configurator's load library path:

wrapper.env=*library\_path*=*local\_value\_of\_\$CZ\_TOP*/bin:\$ORACLE\_HOME/lib

The library\_path must include the directory in which shared object files are available. The name of library\_path and the shared object files vary by platform. See Table 3–2 on page 3-6 for details.

<span id="page-47-1"></span>*Table 3–2 Library Path Variable Names and File Names by Operating System*

| <b>Operating System Variable Name</b> |                                                  | <b>Library File</b> |
|---------------------------------------|--------------------------------------------------|---------------------|
| Environment or<br>Linux               | Solaris TM Operating LD_LIBRARY_PATH libczlce.so |                     |
| HP                                    | <b>SHLIB PATH</b>                                | libczlce.sl         |
| <b>AIX</b>                            | <b>LIBPATH</b>                                   | libczlce.sl         |
| NT                                    | <b>PATH</b>                                      | czlce.dll           |

For example, if the operating system is the Solaris ™ Operating Environment and the database name is "db1":

```
wrapper.env=LD_LIBRARY_
PATH=/u012/oracle/crp1appl/cz/11.5.0/bin:/d2/11i/db1/db1ora/8.0.6/
```
**Note:** After running Oracle Rapid Install, the shared object files may need to be relinked with adrelink.

Verify that the port number matches the ApJServDefaultPort that is set in jserv.conf:

port=*portnum\_jserv*

Verify that the following parameters point to *jserv\_install*:

root.properties=*jserv\_install*/etc/zone.properties

log.file=*jserv\_install*/logs/jserv.log

### **3.3.2.4 Functional Companions, Configurator Extensions, and Return URL Servlets**

Functional Companion classes and Return URL servlets must be located in the classpath of the OC Servlet. For example, if you install your Functional Companion classes in *jserv\_install*/configurator, then add the following parameter:

```
wrapper.classpath=jserv_install/configurator
```
See the *Oracle Configurator Implementation Guide* for information on Return URL servlets.

The Java classes that implement the behavior of Configurator Extensions are located in Configurator Extension Archives, which are created in Oracle Configurator Developer and are stored in the database. The runtime Oracle Configurator loads Configurator Extensions from the database, so it is not necessary to install them relative to the OC Servlet.

See the *Oracle Configurator Developer User's Guide* for information about creating Configurator Extension Archives. See the *Oracle Configurator Extensions and Interface Object Developer's Guide* for information about creating the Java classes that implement the behavior of Configurator Extensions.

**Note:** When you modify and recompile a Functional Companion, you must restart the OC Servlet to load the new class file. It is not necessary to restart the OC Servlet when you modify Configurator Extensions, because they are loaded from the database.

# <span id="page-48-0"></span>**3.4 Oracle Configurator Servlet Properties**

OC Servlet properties are passed as Java system properties to the JVM in which the process for the OC Servlet is running.

You can modify the default runtime behaviors produced by the OC Servlet properties described in this section by defining them in  $cz\_init.txt$  and specifying custom values. For details, see [Section 3.3.2, "Verifying jserv.properties and cz\\_init.txt" on](#page-45-0)  [page 3-4](#page-45-0).

# <span id="page-48-1"></span>**3.4.1 Descriptions of Oracle Configurator Servlet Properties**

This section lists the OC Servlet properties and their default values, which are included in the software code. To modify a property's default behavior, define the property in  $cz\_init.txt$  using the syntax listed in this section, and specify a custom value. For more information about cz\_init.txt, see Section 3.3.2, "Verifying [jserv.properties and cz\\_init.txt" on page 3-4](#page-45-0).

The properties of the OC Servlet for which you can set Apache configuration parameters are listed in Table 3–3 on page 3-8.

| <b>Property Name</b>                | <b>Description</b> |
|-------------------------------------|--------------------|
| cz.activemodel                      | on page 3-8        |
| cz.runtime.use_dedicated_jvm        | on page 3-9        |
| cz.uiserver.applet_client_poll_wait | on page 3-9        |
| cz.uiserver.check heartbeat timeout | on page 3-10       |
| cz.uiserver.heartbeat interval      | on page 3-11       |
| cz.uiserver.poll_timeout_applet     | on page 3-12       |
| cz.uiservlet.dio share              | on page 3-12       |
| cz.uiservlet.pre_load_filename      | on page 3-13       |
| cz.uiservlet.versionfuncsavail      | on page 3-13       |

*Table 3–3 Properties for the Oracle Configurator Servlet*

#### **cz.activemodel**

This property primarily controls whether prices and available to promise (ATP) information are displayed at runtime. It also controls other runtime behavior as described in Table 3–4.

The default pricing behavior for the OC Servlet is that all price fetching is turned off; that is, as though the property were defined as follows:

```
cz.activemodel=/nolp|/nodp|/noatp
```
To turn on pricing or enable the other runtime behavior described in Table 3–4, define this property in cz\_init.txt. For more information, see Section 3.3.2, "Verifying [jserv.properties and cz\\_init.txt" on page 3-4](#page-45-0).

The syntax for this property is:

cz.activemodel=/*switch*|

Where *switch* is one of the values listed in Table 3–4.

| <b>Switch</b> | <b>Effect</b>                                                                                 |
|---------------|-----------------------------------------------------------------------------------------------|
| lp            | Fetch List Prices from the database.                                                          |
| dp            | Fetch Discounted (selling) Prices from the database.                                          |
| atp           | Fetch ATP data from the database.                                                             |
| nolp          | Do not fetch List Prices from the database.                                                   |
| nodp          | Do not fetch Discounted (selling) Prices from the database.                                   |
| noatp         | Do not fetch ATP data from the database.                                                      |
| nofc          | Disable Configurator Extensions and Functional Companions.                                    |
|               | See the Oracle Configurator Extensions and Interface Object Developer's Guide<br>for details. |

*Table 3–4 Switch Values for cz.activemodel*

You can set more than one switch. The syntax for this setting is:

```
cz.activemodel=/switch1|/switch2|
```
Note that each switch is separated by the pipe character  $( | )$ , and that the pipe character is required at the end of the property setting.

If you set contradictory switches, then only the first switch is respected. Example:

```
cz.activemodel=/lp|/nolp|
```
If a Configurator Developer user creates a UI control to display prices in a generated UI, but one of the switches that disable fetching has been set, the end user will receive an error message when pricing is requested in a runtime Oracle Configurator. The UI controls that Configurator Developer generates to display and update prices are automatically hidden at runtime when pricing is disabled. For details, see the *Oracle Configurator Developer User's Guide*.

#### **Examples of Setting Pricing Switches**

The following table lists examples of setting pricing switches, and their effects.

*Table 3–5 Pricing Switch Settings*

| <b>Setting</b>                        | <b>Effect</b>                                                               |
|---------------------------------------|-----------------------------------------------------------------------------|
| $cz. activation model = /lp$          | List Prices will be fetched and displayed.                                  |
| cz.activemodel=/nolp                  | List Pricing is turned off. List Prices will not be fetched<br>or displayed |
| $cz. activation model = /lp / dp$     | List Prices and Discounted Prices will both be fetched<br>and displayed.    |
| $cz.\text{activemodel} = /nolp /nodp$ | No List Prices or Discounted Prices will be fetched.                        |

For more information about pricing and ATP, see the *Oracle Configurator Implementation Guide*.

#### **cz.runtime.use\_dedicated\_jvm**

Set this property to true if you want to run Oracle Configurator on a different server than the one on which Oracle Applications is running.

Do not define this property or set it to false if you want Oracle Configurator to run on the same server as Oracle Applications. This is the default behavior.

For more information, see Section 1.3.1.1, "BOM: Configurator URL of UI Manager" on page 1-6.

Syntax:

cz.runtime.use.dedicated\_jvm=*[true|false]*

Example:

cz.runtime.use.dedicated\_jvm=*true*

#### **cz.uiserver.applet\_client\_poll\_wait**

If your operating system is Macintosh version 9*x* running mrj 2.2*x* and you have implemented Secure Sockets Layer (SSL), this property sets the length of time that the Applet session "sleeps" between polls to the server, allowing the client session (Web browser) a free connection to the server. If your operating system is not the specific Macintosh version listed above or you have not implemented SSL, the OC Servlet ignores this property.

Background: In Macintosh version 9*x*, mrj 2.2*x*, legacy UIs (that is Java Applet and DHTML) and User Interfaces generated in Configurator Developer do not maintain separate connections when polling the server. This adversely affects the performance of the UI and may even cause it to fail.

See "The Heartbeat Mechanism and Guided Selling" on page 3-10 for additional information.

The suggested range is 5,000 to 30,000 milliseconds. The default value is 15,000 milliseconds.

> **Note:** Setting this property to a small value (such as 5,000) may affect runtime performance. Specifying a large value (such as 30,000) improves runtime performance, but increases the time required to return control to the OM Sales Order window when the Oracle Configurator session ends.

Syntax:

cz.uiserver.applet\_client\_poll\_wait=*milliseconds*

Example:

cz.uiserver.applet\_client\_poll\_wait=20000

#### **cz.uiserver.check\_heartbeat\_timeout**

This property controls the timeout for the UI Server's checking of "heartbeat" events. (See "The Heartbeat Mechanism and Guided Selling" on page 3-10 for a description of heartbeat events.) If the UI Server doesn't receive any heartbeats from the Web browser after this time value, then the UI Server will end the configuration session and send a "terminate" message back to the Applet client. The default value for this property is 30,000 milliseconds.

Set this property to a value that is 3 times the value of  $cz.uiserver.heartbeat$ interval and cz.uiserver.poll\_timeout (these properties should have the same value). For example, if these properties are set to 20000, then set cz.uiserver.check\_heartbeat\_timeout to 60000.

If loading a large configuration model, set this property to a value that is approximately how long it takes to load the Model. For example, if the configuration model takes 60 seconds to load, set this property to approximately 60000 milliseconds.

Syntax:

cz.uiserver.check\_heartbeat\_timeout=*milliseconds*

Example:

cz.uiserver.check\_heartbeat\_timeout=60000

#### **The Heartbeat Mechanism and Guided Selling**

When a Forms-based Oracle Applications product launches a User Interface that was generated in Configurator Developer, an Oracle Configurator Applet client runs but is not visible to the end user. The Applet client cannot determine the status of the end user's client Web browser, so it does not know if the browser has experienced an error or the end user closed it prematurely.

To address this problem, Oracle Configurator uses a "heartbeat" mechanism, in which:

- **1.** The client session (the Web browser) sends heartbeat events to a session that is running in the UI Server. Continued heartbeats indicate that the client is still "alive". A cessation of heartbeats indicate that the client has terminated. This cessation is detected by the session that is running on the UI Server.
- **2.** The Applet client polls an Applet session running in the UI Server to check whether the UI Server has received a termination message from the client session.
- **3.** If the frequency of heartbeats received by the client session are less than the amount specified by cz.uiserver.heartbeat\_interval, then the UI Server sends the termination message to the Applet session, which is being polled by the Applet client running under Order Management.

Table 3–6 lists the servlet properties that control the operation of the heartbeat mechanism.

| <b>Property</b>                     | <b>Page Reference</b> |  |
|-------------------------------------|-----------------------|--|
| cz.uiserver.check_heartbeat_timeout | on page 3-10          |  |
| cz.uiserver.heartbeat_interval      | on page 3-11          |  |
| cz.uiserver.poll_timeout_applet     | on page 3-12          |  |

*Table 3–6 Heartbeat Mechanism Properties*

The value for all of these heartbeat parameters must be greater than zero, and must be less than the timeout value for the Web listener. (For Apache, this listener timeout value is specified by the setting for Timeout in httpd.conf.)

To use guided buying or selling in Order Management, you must also ensure the JServ engine uses native threads. See [Section 3.3.2, "Verifying jserv.properties and cz\\_init.txt"](#page-45-0) [on page 3-4.](#page-45-0)

#### **cz.uiserver.database\_poll\_timeout**

This property specifies the amount of time that the server session waits before contacting the database to indicate that the configuration session is still active (this is known as "polling" the database). This system property is used only by HTML User Interfaces; in other words, UIs created in release 11.5.10 of Oracle Configurator Developer.

You may want to increase the default value if your environment has minimal system resources (for example, few database connections), since doing so will cause the server to contact the database less frequently, thereby reducing the possibility that the configuration session will expire prematurely.

The default value is 5000 milliseconds (5 seconds).

Syntax:

cz.uiserver.database\_poll\_timeout=*value*

Example:

cz.uiserver.database\_poll\_timeout=*15000*

#### **cz.uiserver.heartbeat\_interval**

This property controls the frequency at which the heartbeat is sent from the client browser to the UI Server. The default value is 10000 milliseconds. The suggested range for this property is between 10,000 and 60,000. This property and cz.uiserver.poll\_timeout\_applet should be set to the same value.

See "The Heartbeat Mechanism and Guided Selling" on page 3-10 for background.

Syntax:

cz.uiserver.heartbeat\_interval=*milliseconds*

Example:

cz.uiserver.heartbeat\_interval=10000

#### **cz.uiserver.poll\_timeout\_applet**

This property sets the time after which the UI Server's Applet session tells the Applet client to poll back, to check whether the UI Server session was terminated. The default value is 10,000 milliseconds. The suggested range for this property is between 10,000 and 60,000. This property and cz.uiserver.heartbeat\_interval should be set to the same value.

See "The Heartbeat Mechanism and Guided Selling" on page 3-10 for background.

Syntax:

cz.uiserver.poll\_timeout\_applet=*milliseconds*

Example:

cz.uiserver.poll\_timeout\_applet=10000

#### **cz.uiservlet.dio\_share**

Controls whether the UI Server running inside the OC Servlet shares (caches) the Model in the DIO between configuration sessions.

The default value is true, which enables sharing of the cached Model. Sharing the cached Model improves the loading performance of sessions after the first one for a given Model, but requires that the OC Servlet be restarted in order for the runtime Oracle Configurator to reflect recent changes to generated logic. However, configuration sessions started with the Test button in Oracle Configurator Developer ignore the cached Model and fetch the latest Model from the database, thus reflecting changes to generated logic. This setting provides a convenience for Model developers, while providing efficiency for runtime users. As a general rule, you should not change the default value (true).

Setting this property to false disables sharing of the cached Model for *all* configuration sessions on the same OC Servlet.

Syntax:

```
cz.uiservlet.dio_share=[true|false]
```
Example:

cz.uiservlet.dio\_share=true

**Note:** This property provides a development convenience, when you disable Model caching. However, this convenience counteracts the performance enhancement derived by preloading and caching a Model at servlet startup, by using cz.uiservlet.pre\_load\_filename.

#### **cz.uiservlet.pre\_load\_filename**

This property specifies an absolute path to the file containing an initialization message for the OC Servlet. This file is read if you are preloading the servlet. In order to preload a servlet with Apache, you must specify its class name as the value of the parameter servlets.startup in the file cz\_init.txt. For more information about cz\_ init.txt, see [Section 3.3.2, "Verifying jserv.properties and cz\\_init.txt" on page 3-4.](#page-45-0)

Example for setting servlets.startup:

servlets.startup=oracle.apps.cz.servlet.UiServlet

Syntax for this property:

cz.uiservlet.pre\_load\_filename=*absolute\_path\_to\_init\_file*

The contents of init\_file is a valid Oracle Configurator initialization message, the construction of which is described in detail in the *Oracle Configurator Implementation Guide*. Make sure that each initialization message in *init\_file* is completely on a single line, with no line breaks in the message text. There can be multiple initialization messages in the file, but each message must be on its own line.

Example for an initialization message:

```
<initialize>
<param name="database_id">dbc_filename</param>
<param name="gwyuid">applsyspub/pub</param>
<param name="user"apps</param><param name="pwd">apps</param>
<param name="ui_type">JRAD</param>
<param name="context_org_id">5</param>
<param name="model_id">1234</param>
<param name="calling_application_id">671</param>
</initialize>
```
Example for setting this property:

cz.uiservlet.pre\_load\_filename=/home/apache/init\_msg.txt

**Note:** This property provides a performance enhancement by caching a Model at servlet startup. However, this enhancement is counteracted if you disable Model caching by setting cz.uiservlet.dio\_share to false.

#### <span id="page-54-0"></span>**cz.uiservlet.versionfuncsavail**

Use this property to determine whether the servlet responds to the test=version message entered in a Web browser. The default value is true.

For details, see:

- [Section 3.3, "Verifying Apache and JServ Setup" on page 3-2](#page-43-0)
- [Section 4.3, "Checking the Response of the UI Servlet" on page 4-2](#page-57-0)

Syntax:

cz.uiservlet.versionFuncsAvail=[true|false]

#### Example:

```
cz.uiservlet.versionFuncsAvail=true
```
**4**

# **Troubleshooting Servlet Installation**

This chapter provides suggestions for resolving problems that may arise when installing the Oracle Configurator Servlet. This installation is described in [Chapter 3,](#page-42-0)  ["Oracle Configurator Servlet Considerations"](#page-42-0).

This chapter contains the following sections:

- [Before You Begin](#page-56-0)
- [Checking the Response of the UI Servlet](#page-57-1)
- [Checking Your Model in the Runtime Oracle Configurator](#page-58-0)
- [Checking the Operation of the Apache Internet Server](#page-59-0)

# **4.1 Introduction**

Oracle Configurator Developer and Oracle Configurator use the standard Oracle Applications methods of logging to analyze and debug both development and runtime issues. These methods include setting various profile options and Java system properties to enable logging and specify the desired level of detail you want to record.

For more information about logging, see:

- The *Oracle Applications System Administrator's Guide*. This document provides descriptions of the Oracle Applications Manager UI screens that allow System Administrators to set up logging profiles, review Java system properties, search for log messages, and so on.
- The *Oracle Applications Supportability Guide*. This document includes logging guidelines for both System Administrators and developers, and related topics.
- The Oracle Applications Framework Release 11i Documentation Road Map (Metalink Note # 275880.1). This document provides troubleshooting information that is specific to the OA Framework.

# <span id="page-56-0"></span>**4.2 Before You Begin**

Before troubleshooting OC Servlet installation, be sure that:

■ The Oracle Applications profile option BOM: Configurator URL of UI Manager points to the location of the Oracle Configurator Servlet.

See "BOM: Configurator URL of UI Manager" on page 1-6.

You have set your virtual paths correctly.

See [Table 3–1 on page 3-3.](#page-44-0)

Your executable path includes the Shared Object files, (.so or .dll). A symptom of this problem might be an error message starting with a line similar to the following:

java.lang.UnsatisfiedLinkError: no czjni in shared library path

# <span id="page-57-1"></span><span id="page-57-0"></span>**4.3 Checking the Response of the UI Servlet**

# **What you are checking**

Does the UI Servlet respond to a test message?

### **The test**

Invoke this URL in a Web browser:

*http://hostname:portnum/configurator/oracle.apps.cz.servlet.UiServlet?*test=test\_ version

where *hostname* is the name of your internet server, *portnum* is the port number for your Web listener, and *configurator* is the virtual path that you set up when installing the servlet. If the servlet is installed correctly and running, it should produce an HTML page that prints the current build version of Oracle Configurator and the expected version for the CZ schema.

**Note:** The property cz.uiservlet.versionfuncsavail determines whether you can test the response of the servlet using a test string. For details, see ["cz.uiservlet.versionfuncsavail" on page 3-13.](#page-54-0)

#### Example:

http://www.mysite.com:8802/configurator/oracle.apps.cz.servlet.UiServlet?test=vers ion

#### produces a result like the following:

Using configuration software build: 11.5.10.22.8 Expecting schema: 22a

#### **If the test fails**

Enable logging, or increase the level of detail that Configurator Developer records by changing settings available by clicking the Diagnostics global link. Look in the log file to see which classes it loads, and from which JAR files. There may be a message indicating that some classes failed to load. It is probably the case that there is a JAR file in the list that is not in the path specified or that there was an error in specifying its name.

For details about the logging options that are available via the Diagnostics global link, see the Oracle Applications Framework Release 11i Documentation Road Map (Metalink Note # 275880.1).

- There may be a basic problem with your Apache configuration. See Section 4.5, ["Checking the Operation of the Apache Internet Server" on page 4-4](#page-59-0).
- Verify all configurator classes are in the java directory in your class path.

■ The JServ engine may not have been started up. Start the JServ engine, and then perform the test again.

# <span id="page-58-0"></span>**4.4 Checking Your Model in the Runtime Oracle Configurator**

# **What you are checking**

Does your configuration model behave as you expect in the runtime Oracle Configurator?

#### **The test**

You can launch a generated User Interface from Oracle Configurator Developer by clicking the Test Model button in the Structure, Rules, or User Interface area of the Workbench. For more information, see the chapter on unit testing in the *Oracle Configurator Developer User's Guide*.

Alternatively, you can test the behavior of the runtime Oracle Configurator by creating a test page that substitutes for your host application.

To do this:

**1.** Create an HTML test page that posts an initialization message to the UI Servlet.

See the chapter on session initialization in the *Oracle Configurator Implementation Guide* for an explanation of the OC initialization message.

See Example 4–1, and the *Oracle Configurator Implementation Guide* for examples of simple test pages.

#### *Example 4–1 Test Page for Invoking the JRAD Runtime Oracle Configurator*

```
<html><head>
<title>Minimal Configurator Test</title>
</head>
<br />
khody>
<form action="http://www.mysite.com:8802/OA_HTML/CZInitialize.jsp" method="post">
<input type="hidden" name="XMLmsg" value=
'<initialize>
  <param name="database_id">serv01_sid02</param>
   <param name="user">operations</param>
   <param name="pwd">welcome</param>
   <param name="calling_application_id">708</param>
   <param name="responsibility_id">22713</param>
  <param name="ui_type">JRAD</param>
 <param name="ui_def_id">3120</param>
</initialize>'>
<p>Click the button to configure the model...
<input type="submit" value="Configure">
</form>
</body>
</html>
```
**2.** Ensure that you have the necessary database connectivity, and that your UI Servlet is installed and configured correctly.

For details, see [Section 3.3, "Verifying Apache and JServ Setup" on page 3-2.](#page-43-2)

**3.** Test the runtime Oracle Configurator by opening the test page.

Your default Web browser should open and contain the specified configuration model and User Interface. If you used Example 4–1, click the button to display the specified User Interface.

# <span id="page-59-0"></span>**4.5 Checking the Operation of the Apache Internet Server**

# **Test 1 - What you are checking**

Does your Apache internet server respond at all?

### **The test**

- **1.** Compile the code in [Example 4–2](#page-59-1) into the file Hello.class in your servlets directory.
- **2.** In a Web browser, invoke this URL:

http://*hostname*:*portnum*/*servlet\_vpath*/Hello

where *hostname* is the server that you have installed on, *portnum* is the port number configured for the HTTP listener, and *servlet\_vpath* is the mounting location specified by ApJServGroupMount in the file Jserv.conf (this is usually configurator). For example:

http://www.mysite.com:10130/configurator/Hello

**3.** The browser should display the HTML message written by your test class.

#### <span id="page-59-1"></span>*Example 4–2 Hello.java Test Class*

```
import java.io.*;
import javax.servlet.*;
import javax.servlet.http.*;
/**
  * This is a simple example of an HTTP Servlet. It responds to the GET
  * and HEAD methods of the HTTP protocol.
  */
public class Hello extends HttpServlet
{
     /**
      * Handle the GET and HEAD methods by building a simple Web page.
      * HEAD is just like GET, except that the server returns only the
      * headers (including content length) not the body we write.
      */
     public void doGet (HttpServletRequest request,
                         HttpServletResponse response)
          throws ServletException, IOException
\left\{ \begin{array}{ccc} & & \\ & & \end{array} \right. PrintWriter out;
              String title = "Example Apache JServ Servlet";
              // set content type and other response header fields first
              response.setContentType("text/html");
              // then write the data of the response
              out = response.getWriter();
              out.println("<HTML><HEAD><TITLE>");
              out.println(title);
              out.println("</TITLE></HEAD><BODY bgcolor=\"#FFFFFF\">");
```

```
 out.println("<H1>" + title + "</H1>");
    out.println("<H2> Congratulations, ApacheJServ is working!<br>");
     out.println("</BODY></HTML>");
     out.close();
 }
```
}

# **If the test fails**

Check that the internet server installation, the port number, and that the server you chose is available on the right network. Sometimes this can be a server name problem. To get around that problem, refer to the server by its IP address.

#### **Test 2 - What you are checking**

Is the hostname and port valid?

#### **The Test**

In a Web browser, invoke this URL:

http://*hostname*:*portnum*/

If the test is successful, the "Oracle Applications Rapid Install Portal" page appears. This indicates that Apache is working and that the hostname and port are valid. If this test works, but the first test did not, then there could be problems with the JServ/JVM configuration. Check the mount point (ApJServGroupMount directive) in jserv.conf and look for errors in the mod\_jserv\_log and jserv\_log files. Additionally, confirm that Java is setup correctly (change directory to the Java interpreter path specified in jserv.properties and enter "java -version").

If this test returns an error, there are problems with Apache on the machine. Check the error\_log, make sure httpd.conf (or httpds.conf) is set up properly, and make sure the hostname is a resolvable DNS entry.

#### **Test 3 - What you are checking**

Does the /OA\_HTML/ alias exist and, if so, is it valid?

## **The Test**

In a Web browser, invoke this URL:

http://*hostname*:*portnum*/OA\_HTML/czblank.jsp

Verify that the page is displayed (it will look like HTML source code). If this test fails, be sure that:

- The /OA\_HTML/ alias is set up correctly (in httpd.conf, httpds.conf, oracle\_apache.conf, or apps.conf)
- There is no OA\_HTML directory under the DocumentRoot (httpd.conf or httpds.conf)

# **Check Apache Configuration Files**

If these tests do not resolve the problem, check the following Apache/JServ configuration files.

❏ In JServ.conf, check the settings of the following parameters and modify them as required:

■ **ApJServGroupMount**: This parameter specifies the mount points for servlets zones. Be sure the following entry exists:

ApJServGroupMount /configurator balance://*GroupName*/root

where *GroupName* is the name of the group defined in jserv.conf file. (A group is a set of processes across which request traffic is distributed for load-balancing purposes.)

See [Section 3.3, "Verifying Apache and JServ Setup" on page 3-2.](#page-43-2)

- ❏ In the jserv.properties file, check the following and make changes as required:
	- The path of the Java interpreter (java.exe or jre.exe) Near the top of the file (just under "# The Java Virtual Machine interpreter") there is a line that begins with wrapper.bin. This must point to the full path of the Java executable (Java or JRE). This is usually apache\_install/jdk/bin/java, where apache\_ install is replaced by the actual path.

For example:

wrapper.bin=/u09/oracle/test1ora/iAS/Apache/jdk/bin/java

Note that the JRE or JDK (Java) can be used in many cases, but in other cases only the JDK can be used (for example, Oracle CRM). Rapid Install installs the JDK on the Solaris ™ Operating Environment, but it is a manual process on other platforms.

❏ The Shared Library Path variable must point to the directory that contains the Configurator shared library(s). This path is always \$CZ\_TOP/bin.

The shared library path variable name is platform-dependent. [Table 3–2](#page-47-1) lists the library path name for each operating system.

❏ Verify the classpath for the OC Servlet. See [Section 3.3.2.3, "Verifying the Classpath](#page-47-0)  [for the Oracle Configurator Servlet" on page 3-6](#page-47-0).

# **Glossary**

This glossary contains definitions that you may need while working with Oracle Configurator.

### **API**

Application Programming Interface

# <span id="page-62-4"></span>**applet**

A Java application running inside a Web browser. *See also* **[Java](#page-70-0)** and **[servlet](#page-75-0)**.

#### **Archive Path**

The ordered sequence of **[Configurator Extension Archive](#page-65-0)**s for a **[Model](#page-71-0)** that determines which **[Java class](#page-70-1)**es are loaded for **[Configurator Extension](#page-65-1)**s and in what order.

#### **argument**

A data value or object that is passed to a method or a **[Java class](#page-70-1)** so that the method can operate.

# <span id="page-62-2"></span>**ATO**

Assemble to Order

# **ATP**

Available to Promise

#### **base node**

The **[node](#page-71-1)** in a **[Model](#page-71-0)** that is associated with a **[Configurator Extension](#page-65-1)** Rule. Used to determine the **[event](#page-67-0)** scope for a **[Configurator Extension](#page-65-1)**.

#### <span id="page-62-0"></span>**bill of material**

A list of Items associated with a parent Item, such as an assembly, and information about how each Item relates to that parent Item.

#### <span id="page-62-1"></span>**Bills of Material**

The application in Oracle Applications in which you define a **[bill of material](#page-62-0)**.

#### <span id="page-62-3"></span>**binding**

Part of a **[Configurator Extension](#page-65-1)** Rule that associates a specified event with a chosen **[method](#page-71-2)** of a **[Java class](#page-70-1)**. *See also* **[event](#page-67-0)**.

# **BOM**

*See* **[bill of material](#page-62-0)**.

#### **BOM item**

The **[node](#page-71-1)** imported into **[Oracle Configurator Developer](#page-72-0)** that corresponds to an Oracle **[Bills of Material](#page-62-1)** item. Can be a **[BOM Model](#page-63-0)**, **[BOM Option Class node](#page-63-1)**, or **[BOM](#page-63-2)  [Standard Item node](#page-63-2)**.

#### <span id="page-63-0"></span>**BOM Model**

A model that you import from Oracle **[Bills of Material](#page-62-1)** into **[Oracle Configurator](#page-72-0)  [Developer](#page-72-0)**. When you import a BOM Model, effective dates, **[ATO](#page-62-2)** rules, and other data are also imported into Configurator Developer. In Configurator Developer, you can extend the structure of the BOM Model, but you cannot modify the BOM Model itself or any of its attribute**s**.

#### **BOM Model node**

The imported **[node](#page-71-1)** in **[Oracle Configurator Developer](#page-72-0)** that corresponds to a **[BOM](#page-63-0)  [Model](#page-63-0)** created in Oracle **[Bills of Material](#page-62-1)**.

#### <span id="page-63-1"></span>**BOM Option Class node**

The imported **[node](#page-71-1)** in **[Oracle Configurator Developer](#page-72-0)** that corresponds to a BOM Option Class created in Oracle **[Bills of Material](#page-62-1)**.

#### <span id="page-63-2"></span>**BOM Standard Item node**

The imported **[node](#page-71-1)** in **[Oracle Configurator Developer](#page-72-0)** that corresponds to a BOM Standard Item created in Oracle **[Bills of Material](#page-62-1)**.

#### **Boolean Feature**

An **[element](#page-67-1)** of a **[component](#page-64-0)** in the **[Model](#page-71-0)** that has two **[options](#page-72-1)**: true or false.

#### **bug**

*See* **[defect](#page-66-0)**.

#### **build**

A specific **[instance](#page-69-0)** of an application during its construction. A build must have an install program early in the project so that application **[implementer](#page-68-0)s** can **[unit test](#page-75-1)** their latest work in the context of the entire available application.

#### **CDL**

See **[Constraint Definition Language](#page-65-2)**.

#### <span id="page-63-5"></span>**CIO**

*See* **[Oracle Configuration Interface Object \(CIO\)](#page-72-2)**.

# <span id="page-63-4"></span>**command event**

An **[event](#page-67-0)** that is defined by a character string, which is considered the command for which **[listener](#page-70-2)**s are listening.

#### <span id="page-63-3"></span>**Comparison Rule**

An **[Oracle Configurator Developer](#page-72-0)** rule type that establishes a relationship to determine the selection state of a logical **[Item](#page-69-1)** (Option, Boolean Feature, or List-of-Options Feature) based on a comparison of two numeric values (numeric **[Features](#page-68-1)**, **[Total](#page-75-2)s**, **[Resource](#page-74-0)s**, **[Option](#page-72-3)** counts, or numeric constants). The numeric

values being compared can be computed or they can be discrete intervals in a continuous numeric input.

#### <span id="page-64-3"></span>**Compatibility Rule**

An **[Oracle Configurator Developer](#page-72-0)** rule type that establishes a relationship among **[Features](#page-68-1)** in the Model to control the allowable combinations of **[Option](#page-72-3)s**. *See also*, **[Property-based Compatibility Rule](#page-73-0)**.

#### **Compatibility Table**

A kind of Explicit Compatibility Rule. For example, a type of compatibility relationship where the allowable combination of **[Option](#page-72-3)s** are explicitly enumerated.

#### <span id="page-64-0"></span>**component**

A piece of something or a configurable element in a **[model](#page-71-3)** such as a **[BOM Model](#page-63-0)**, **[Model](#page-71-0)**, or **[Component](#page-64-1)**.

# <span id="page-64-1"></span>**Component**

An element of the **[model structure](#page-71-4)**, typically containing **[Features](#page-68-1)**, that is configurable and instantiable. An **[Oracle Configurator Developer](#page-72-0)** node type that represents a configurable element of a **[Model](#page-71-0)**. Corresponds to one UI screen of selections in a runtime **[Oracle Configurator](#page-72-4)**.

# **Component Set**

An element of the **[Model](#page-71-0)** that contains a number of instantiated **[Component](#page-64-1)s** of the same type, where each Component of the set is independently configured.

### **concurrent program**

Executable code (usually written in SQL\*Plus or Pro\*C) that performs the function(s) of a requested task. Concurrent programs are stored procedures that perform actions such as generating reports and copying data to and from a database.

# <span id="page-64-2"></span>**configuration**

A specific set of specifications for a product, resulting from selections made in a runtime **[configurator](#page-65-3)**.

# **configuration attribute**

A characteristic of an **[item](#page-69-2)** that is defined in the **[host application](#page-68-2)** (outside of its inventory of items), in the **[Model](#page-71-0)**, or captured during a **[configuration session](#page-65-4)**. Configuration attributes are inputs from or outputs to the host application at initialization and termination of the configuration session, respectively.

# **configuration engine**

The part of the runtime **[Oracle Configurator](#page-72-4)** that uses **[configuration rule](#page-65-5)**s to validate a **[configuration](#page-64-2)**. Compare **[generated logic](#page-68-3)**.

# **Configuration Interface Object**

*See* **[Oracle Configuration Interface Object \(CIO\)](#page-72-2)**.

#### <span id="page-64-4"></span>**configuration model**

Represents all possible configurations of the available **[option](#page-72-1)s**, and consists of **[model](#page-71-4)  [structure](#page-71-4)** and **[rules](#page-74-1)**. It also commonly includes **[User Interface](#page-76-0)** definitions and **[Configurator Extensions](#page-65-1)**. A configuration model is usually accessed in a **[runtime](#page-74-2) [Oracle Configurator window](#page-72-5)**. *See also* **[model](#page-71-3)**.

#### <span id="page-65-5"></span>**configuration rule**

A **[Logic Rule](#page-70-3)**, **[Compatibility Rule](#page-64-3)**, **[Comparison Rule](#page-63-3)**, **[Numeric Rule](#page-71-5)**, **[Design Chart](#page-67-2)**, **[Statement Rule](#page-75-3)**, or **[Configurator Extension](#page-65-1)** rule available in **[Oracle Configurator](#page-72-0)  [Developer](#page-72-0)** for defining **[configuration](#page-64-2)s**. *See also* **[rules](#page-74-1)**.

#### <span id="page-65-4"></span>**configuration session**

The time from launching or invoking to exiting **[Oracle Configurator](#page-72-4)**, during which **[end user](#page-67-3)s** make selections to configure an orderable product. A configuration session is limited to one **[configuration model](#page-64-4)** that is loaded when the session is initialized.

#### <span id="page-65-3"></span>**configurator**

The part of an application that provides custom configuration capabilities. Commonly, a window that can be launched from a host application so **[end users](#page-67-3)** can make selections resulting in valid **[configurations](#page-64-2)**. *Compare* **[Oracle Configurator](#page-72-4)**.

#### <span id="page-65-1"></span>**Configurator Extension**

An extension to the **[configuration model](#page-64-4)** beyond what can be implemented in Configurator Developer.

A type of **[configuration rule](#page-65-5)** that associates a **[node](#page-71-1)**, **[Java class](#page-70-1)**, and event **[binding](#page-62-3)** so that the rule operates when an **[event](#page-67-0)** occurs during a **[configuration session](#page-65-4)**.

A **[Java class](#page-70-1)** that provides methods that can be used to perform configuration actions.

#### <span id="page-65-0"></span>**Configurator Extension Archive**

An **[object](#page-71-6)** in the **[Repository](#page-74-3)** that stores one or more compiled **[Java class](#page-70-1)**es that implement **[Configurator Extension](#page-65-1)**s.

#### <span id="page-65-6"></span>**connectivity**

The connection between client and database that allows data communication.

The connection across components of a model that allows modeling such products as networks and material processing systems.

#### <span id="page-65-7"></span>**Connector**

The **[node](#page-71-1)** in the **[model structure](#page-71-4)** that enables an **[end user](#page-67-3)** at **[runtime](#page-74-2)** to connect the Connector node's parent to a referenced **[Model](#page-71-0)**.

#### <span id="page-65-2"></span>**Constraint Definition Language**

A language for entering **[configuration rule](#page-65-5)**s as text rather than assembling them interactively in Oracle Configurator Developer. CDL can express more complex constraining relationships than interactively defined configuration rules can.

#### **Container Model**

A type of **[BOM Model](#page-63-0)** that you import from Oracle **[Bills of Material](#page-62-1)** into **[Oracle](#page-72-0)  [Configurator Developer](#page-72-0)** to create configuration models containing **[connectivity](#page-65-6)** and trackable components. Configurations created from Container Models can be tracked and updated in Oracle Install Base

#### <span id="page-65-8"></span>**Contributes to**

A relation used to create a specific type of **[Numeric Rule](#page-71-5)** that accumulates a total value. *See also* **[Total](#page-75-2)**.

# <span id="page-66-3"></span>**Consumes from**

A relation used to create a specific type of **[Numeric Rule](#page-71-5)** that decrements a total value, such as specifying the quantity of a **[Resource](#page-74-0)** used.

# <span id="page-66-2"></span>**count**

The number or quantity of something, such as selected **[options](#page-72-1)**. *Compare* **[instance](#page-69-0)**.

# **CTO**

Configure to Order

# **customer**

The person for whom products are configured by **[end user](#page-67-3)s** of the **[Oracle](#page-72-4)  [Configurator](#page-72-4)** or other **[ERP](#page-67-4)** and CRM applications. Also the end users themselves directly accessing **[Oracle Configurator](#page-72-4)** in a Web store or kiosk.

# **customer requirements**

The needs of the customer that serve as the basis for determining the configuration of products, **[systems](#page-75-4)**, and services. Also called needs assessment. *See* **[guided buying or](#page-68-4)  [selling](#page-68-4)**.

# **CZ**

The product shortname for **[Oracle Configurator](#page-72-4)** in Oracle Applications.

# <span id="page-66-1"></span>**CZ schema**

The implementation version of the standard runtime **[Oracle Configurator](#page-72-4)** data-warehousing schema that manages data for the **[configuration model](#page-64-4)**. The implementation schema includes all the data required for the **[runtime](#page-74-2)** system, as well as specific tables used during the construction of the **[configurator](#page-65-3)**.

# **data import**

Populating the **[CZ schema](#page-66-1)** with enterprise data from **[ERP](#page-67-4)** or legacy systems via **[import tables](#page-69-3)**.

# **data source**

A programmatic reference to a database. Referred to by a data source name (DSN).

# **DBMS**

Database Management System

# **default**

A predefined value. In a **[configuration](#page-64-2)**, the automatic selection of an **[option](#page-72-1)** based on the **[preselection](#page-73-1)** rules or the selection of another option.

# **Defaults relation**

An **[Oracle Configurator Developer](#page-72-0)** Logic Rule relation that determines the logic state of **[Feature](#page-68-1)s** or **[Options](#page-72-3)** in a default relation to other Features and Options. For example, if A Defaults B, and you select A, B becomes Logic True (selected) if it is available (not Logic False).

# <span id="page-66-0"></span>**defect**

A failure in a product to satisfy the **[users](#page-76-1)'** requirements. Defects are prioritized as critical, major, or minor, and fixes range from corrections or workarounds to enhancements. Also known as a bug.

## <span id="page-67-2"></span>**Design Chart**

An **[Oracle Configurator Developer](#page-72-0)** rule type for defining advanced Explicit Compatibilities interactively in a table view.

#### <span id="page-67-5"></span>**developer**

The person who uses **[Oracle Configurator Developer](#page-72-0)** to create a **[configurator](#page-65-3)**. *See also* **[implementer](#page-68-0)** and **[user](#page-76-1)**.

#### **Developer**

The tool (**[Oracle Configurator Developer](#page-72-0)**) used to create **[configuration model](#page-64-4)s**.

#### **DHTML**

Dynamic Hypertext Markup Language

#### **discontinued item**

A discontinued item is one that exists in an installed configuration of a component (as recorded in Oracle Install Base), but has been removed from the instance of the component being reconfigured, either by deletion or by deselection.

#### <span id="page-67-1"></span>**element**

Any entity within a **[model](#page-71-3)**, such as **[Option](#page-72-3)s**, **[Total](#page-75-2)s**, **[Resource](#page-74-0)s**, UI controls, and **[component](#page-64-0)s**.

#### <span id="page-67-3"></span>**end user**

The ultimate user of the runtime **[Oracle Configurator](#page-72-4)**. The types of end users vary by project but may include salespeople or distributors, administrative office staff, marketing personnel, order entry personnel, product engineers, or customers directly accessing the application via a Web browser or kiosk. *Compare* **[user](#page-76-1)**.

#### **enterprise**

The **[systems](#page-75-4)** and **[resources](#page-74-4)** of a business.

#### **environment**

The arena in which software tools are used, such as operating system, applications, and **[server](#page-75-5)** processes.

#### <span id="page-67-4"></span>**ERP**

Enterprise Resource Planning. A software system and process that provides automation for the customer's back-room operations, including order processing.

#### <span id="page-67-0"></span>**event**

An action or condition that occurs in a **[configuration session](#page-65-4)** and can be detected by a **[listener](#page-70-2)**. Example events are a change in the value of a **[node](#page-71-1)**, the creation of a component **[instance](#page-69-0)**, or the saving of a **[configuration](#page-64-2)**. The part of **[model structure](#page-71-4)** inside which a **[listener](#page-70-2)** listens for an event is called the event **[binding](#page-62-3)** scope. The part of model structure that is the source of an event is called the event execution scope. *See also* **[command event](#page-63-4)**.

#### <span id="page-67-6"></span>**Excludes relation**

An **[Oracle Configurator Developer](#page-72-0) [Logic Rule](#page-70-3)** type that determines the logic state of **[Features](#page-68-1)** or **[Option](#page-72-3)s** in an excluding relation to other Features and Options. For example, if A Excludes B, and if you select A, B becomes Logic False, since it is not allowed when A is true (either User or Logic True). If you deselect A (set to User

False), there is no effect on B, meaning it could be User or Logic True, User or Logic False, or **[Unknown](#page-75-6)**. *See* **[Negates relation](#page-71-7)**.

#### **feature**

A characteristic of something, or a configurable element of a **[component](#page-64-0)** at **[runtime](#page-74-2)**.

#### <span id="page-68-1"></span>**Feature**

An element of the **[model structure](#page-71-4)**. Features can either have a value (numeric or Boolean) or enumerated **[Options](#page-72-3)**.

#### **functional specification**

Document describing the functionality of the application based on **[user](#page-76-1)** requirements.

### <span id="page-68-3"></span>**generated logic**

The compiled structure and rules of a **[configuration model](#page-64-4)** that is loaded into memory on the Web server at **[configuration session](#page-65-4)** initialization and used by the **[Oracle](#page-72-6)  [Configurator engine](#page-72-6)** to validate runtime selections. The logic must be generated either in **[Oracle Configurator Developer](#page-72-0)** or programmatically in order to access the configuration model at **[runtime](#page-74-2)**.

#### <span id="page-68-4"></span>**guided buying or selling**

Needs assessment questions in the **[runtime](#page-74-2)** UI to guide and facilitate the configuration process. Also, the **[model structure](#page-71-4)** that defines these questions. Typically, guided selling questions trigger **[configuration rule](#page-65-5)** that automatically select some product **[options](#page-72-1)** and exclude others based on the **[end user](#page-67-3)'s** responses.

#### <span id="page-68-2"></span>**host application**

An application within which **[Oracle Configurator](#page-72-4)** is embedded as integrated functionality, such as Order Management or *i*Store.

#### **HTML**

Hypertext Markup Language

#### **implementation**

The stage in a project between defining the problem by selecting a configuration technology vendor, such as Oracle, and deploying the completed configuration application. The implementation stage includes gathering requirements, defining test cases, designing the application, constructing and testing the application, and delivering it to **[end users](#page-67-3)**. *See also* **[developer](#page-67-5)** and **[user](#page-76-1)**.

#### <span id="page-68-0"></span>**implementer**

The person who uses **[Oracle Configurator Developer](#page-72-0)** to build the **[model structure](#page-71-4)**, **[rules](#page-74-1)**, and UI customizations that make up a **[runtime](#page-74-2)** Oracle Configurator. Commonly also responsible for enabling the integration of **[Oracle Configurator](#page-72-4)** in a **[host](#page-68-2)  [application](#page-68-2)**.

### <span id="page-68-5"></span>**Implies relation**

An **[Oracle Configurator Developer](#page-72-0) [Logic Rule](#page-70-3)** type that determines the logic state of **[Features](#page-68-1)** or **[Option](#page-72-3)s** in an implied relation to other Features and Options. For example, if A Implies B, and you select A, B becomes Logic True. If you deselect A (set to User False), there is no effect on B, meaning it could be User or Logic True, User or Logic False, or **[Unknown](#page-75-6)**. *See* **[Requires relation](#page-74-5)**.

#### **import server**

A database **[instance](#page-69-0)** that serves as a source of data for **[Oracle Configurator](#page-72-4)**'s Populate, Refresh, and Synchronization concurrent processes. The import server is sometimes referred to as the remote server.

#### <span id="page-69-3"></span>**import tables**

Tables mirroring the CZ schemaItem Master structure, but without integrity constraints. Import tables allow batch population of the CZ schema's Item Master. Import tables also store extractions from Oracle Applications or **[legacy data](#page-70-4)** that create, update, or delete records in the CZ schema **[Item Master](#page-69-4)**.

#### **initialization message**

The **[XML](#page-76-2)** message sent from a **[host application](#page-68-2)** to the **[Oracle Configurator Servlet](#page-72-7)**, containing data needed to initialize the runtime Oracle Configurator. *See also* **[termination message](#page-75-7)**.

#### **Instance**

An **[Oracle Configurator Developer](#page-72-0)** attribute of a **[component](#page-64-0)'s [node](#page-71-1)** that specifies a minimum and maximum value. *See also* **[instance](#page-69-0)**.

#### <span id="page-69-0"></span>**instance**

A **[runtime](#page-74-2)** occurrence of a **[component](#page-64-0)** in a configuration. *See also* **[instantiate](#page-69-5)**. *Compare* **[count](#page-66-2)**.

Also, the memory and processes of a database.

#### <span id="page-69-5"></span>**instantiate**

To create an instance of something. Commonly, to create an **[instance](#page-69-0)** of a **[component](#page-64-0)** in the runtime **[user interface](#page-76-3)** of a **[configuration model](#page-64-4)**.

#### **integration**

The process of combining multiple software **[components](#page-64-0)** and making them work together.

#### **integration testing**

Testing the interaction among software programs that have been integrated into an application or **[system](#page-75-4)**. Also called system testing. *Compare* **[unit test](#page-75-1)**.

#### <span id="page-69-2"></span>**item**

A product or part of a product that is in inventory and can be delivered to customers.

#### <span id="page-69-1"></span>**Item**

A Model or part of a Model that is defined in the **[Item Master](#page-69-4)**. Also data defined in Oracle Inventory.

#### <span id="page-69-4"></span>**Item Master**

Data stored to structure the Model. Data in the **[CZ schema](#page-66-1)** Item Master is either entered manually in **[Oracle Configurator Developer](#page-72-0)** or imported from Oracle Applications or a legacy system.

#### **Item Type**

Data used to classify the Items in the Item Master. Item Catalogs imported from Oracle Inventory are Item Types in **[Oracle Configurator Developer](#page-72-0)**.

#### <span id="page-70-0"></span>**Java**

An object-oriented programming language commonly used in internet applications, where Java applications run inside Web browsers and **[server](#page-75-5)s**. Used to implement the behavior of **[Configurator Extension](#page-65-1)**s. *See also* **[applet](#page-62-4)** and **[servlet](#page-75-0)**.

#### <span id="page-70-1"></span>**Java class**

The compiled version of a **[Java](#page-70-0)** source code file. The **[method](#page-71-2)**s of a Java class are used to implement the behavior of **[Configurator Extension](#page-65-1)**s.

#### <span id="page-70-5"></span>**JavaServer Pages**

Web pages that combine static presentation elements with dynamic content that is rendered by Java **[servlet](#page-75-0)**s.

### **JSP**

*See* **[JavaServer Pages](#page-70-5)**.

#### <span id="page-70-4"></span>**legacy data**

Data that cannot be imported without creating custom extraction programs.

#### <span id="page-70-2"></span>**listener**

A class in the **[CIO](#page-63-5)** that detects the occurrence of specified **[event](#page-67-0)**s in a **[configuration](#page-65-4)  [session](#page-65-4)**.

### **load**

Storing the **[configuration model](#page-64-4)** data in the **[Oracle Configurator Servlet](#page-72-7)** on the Web server. Also, the time it takes to initialize and display a configuration model if it is not preloaded.

The burden of transactions on a **[system](#page-75-4)**, commonly caused by the ratio of **[user](#page-76-1)** connections to CPUs or available memory.

#### **log file**

A file containing errors, warnings, and other information that is output by the running application.

#### <span id="page-70-3"></span>**Logic Rule**

An **[Oracle Configurator Developer](#page-72-0)** rule type that expresses constraint among model elements in terms of logic relationships. Logic Rules directly or indirectly set the logical state (User or Logic True, User or Logic False, or **[Unknown](#page-75-6)**) of **[Features](#page-68-1)** and **[Options](#page-72-3)** in the Model.

There are four primary Logic Rule relations: Implies, Requires, Excludes, and Negates. Each of these rules takes a list of Features or Options as operands. *See also* **[Implies](#page-68-5)  [relation](#page-68-5)**, **[Requires relation](#page-74-5)**, **[Excludes relation](#page-67-6)**, and **[Negates relation](#page-71-7)**.

#### **maintainability**

The characteristic of a product or process to allow straightforward **[maintenance](#page-70-6)**, alteration, and extension. Maintainability must be built into the product or process from inception.

#### <span id="page-70-6"></span>**maintenance**

The effort of keeping a **[system](#page-75-4)** running once it has been deployed, through **[defect](#page-66-0)** fixes, procedure changes, infrastructure adjustments, data replication schedules, and so on.

# **Metalink**

Oracle's technical support Web site at:

http://www.oracle.com/support/metalink/

#### <span id="page-71-2"></span>**method**

A function that is defined in a **[Java class](#page-70-1)**. Methods perform some action and often accept parameters.

#### <span id="page-71-0"></span>**Model**

The entire hierarchical "tree" view of all the data required for **[configuration](#page-64-2)s**, including **[model structure](#page-71-4)**, variables such as **[Resources](#page-74-0)** and **[Totals](#page-75-2)**, and elements in support of intermediary rules. Includes both imported **[BOM Models](#page-63-0)** and Models created in Configurator Developer. May consist of BOM Option Classes and BOM Standard Items.

#### <span id="page-71-3"></span>**model**

A generic term for data representing products. A model contains **[elements](#page-67-1)** that correspond to **[item](#page-69-2)s**. Elements may be **[components](#page-64-0)** of other objects used to define products. A **[configuration model](#page-64-4)** is a specific kind of model whose elements can be configured by accessing an **[Oracle Configurator window](#page-72-5)**.

#### **model-driven UI**

The graphical views of the **[model structure](#page-71-4)** and **[rules](#page-74-1)** generated by **[Oracle](#page-72-0)  [Configurator Developer](#page-72-0)** to present **[end users](#page-67-3)** with interactive product selection based on **[configuration model](#page-64-4)s**.

#### <span id="page-71-4"></span>**model structure**

Hierarchical "tree" view of data composed of **[element](#page-67-1)s** (**[Models](#page-71-0)**, **[Components](#page-64-1)**, **[Features](#page-68-1)**, **[Option](#page-72-3)s**, **[BOM Models](#page-63-0)**, **[BOM Option Class nodes](#page-63-1)**, **[BOM Standard Item](#page-63-2)  [nodes](#page-63-2)**, **[Resources](#page-74-0)**, and **[Total](#page-75-2)s**). May include reusable **[components](#page-64-0)** (**[References](#page-74-6)**).

#### <span id="page-71-7"></span>**Negates relation**

A type of **[Oracle Configurator Developer](#page-72-0) [Logic Rule](#page-70-3)** type that determines the logic state of **[Feature](#page-68-1)s** or **[Options](#page-72-3)** in a negating relation to other Features and Options. For example, if one **[option](#page-72-1)** in the relationship is selected, the other option must be Logic False (not selected). Similarly, if you deselect one option in the relationship, the other option must be Logic True (selected). *See* **[Excludes relation](#page-67-6)**.

#### <span id="page-71-1"></span>**node**

The icon or location in a **[Model](#page-71-0)** tree in **[Oracle Configurator Developer](#page-72-0)** that represents a **[Component](#page-64-1)**, **[Feature](#page-68-1)**, **[Option](#page-72-3)** or variable (**[Total](#page-75-2)** or **[Resource](#page-74-0)**), **[Connector](#page-65-7)**, **[Reference](#page-74-6)**, **[BOM Model](#page-63-0)**, **[BOM Option Class node](#page-63-1)**, or **[BOM Standard Item node](#page-63-2)**.

#### <span id="page-71-5"></span>**Numeric Rule**

An **[Oracle Configurator Developer](#page-72-0)** rule type that expresses constraint among model elements in terms of numeric relationships. *See also*, **[Contributes to](#page-65-8)** and **[Consumes](#page-66-3)  [from](#page-66-3)**.

#### <span id="page-71-6"></span>**object**

Entities in **[Oracle Configurator Developer](#page-72-0)**, such as **[Model](#page-71-0)**s, Usages, Properties, Effectivity Sets, UI Templates, and so on. *See also* **[element](#page-67-1)**.
### **OC**

*See* **[Oracle Configurator](#page-72-0)**.

#### **OCD**

*See* **[Oracle Configurator Developer](#page-72-1)**.

#### **option**

A logical selection made in the Model Debugger or a runtime Oracle Configurator by the **[end user](#page-67-0)** or a rule when configuring a **[component](#page-64-0)**.

#### <span id="page-72-2"></span>**Option**

An element of the **[Model](#page-71-0)**. A choice for the value of an enumerated **[Feature](#page-68-0)**.

#### **Oracle Configuration Interface Object (CIO)**

A **[server](#page-75-0)** in the **[runtime](#page-74-0)** application that creates and manages the interface between the client (usually a **[user interface](#page-76-0)**) and the underlying representation of **[model structure](#page-71-1)** and **[rules](#page-74-1)** in the **[generated logic](#page-68-1)**.

The CIO is the **[API](#page-62-0)** that supports creating and navigating the Model, querying and modifying selection states, and saving and restoring **[configurations](#page-64-1)**.

#### <span id="page-72-0"></span>**Oracle Configurator**

The product consisting of development tools and **[runtime](#page-74-0)** applications such as the **[CZ](#page-66-0)  [schema](#page-66-0)**, **[Oracle Configurator Developer](#page-72-1)**, and runtime Oracle Configurator. Also the runtime Oracle Configurator variously packaged for use in networked or Web deployments.

#### **Oracle Configurator architecture**

The three-tier **[runtime](#page-74-0)** architecture consists of the **[User Interface](#page-76-1)**, the **[generated logic](#page-68-1)**, and the **[CZ schema](#page-66-0)**. The application development architecture consists of **[Oracle](#page-72-1)  [Configurator Developer](#page-72-1)** and the CZ schema, with test instances of a runtime **[Oracle](#page-72-0)  [Configurator](#page-72-0)**.

#### <span id="page-72-1"></span>**Oracle Configurator Developer**

The suite of tools in the **[Oracle Configurator](#page-72-0)** product for constructing and maintaining **[configurator](#page-65-0)**s.

#### **Oracle Configurator engine**

The part of the **[Oracle Configurator](#page-72-0)** product that validates runtime selections. *See also* **[generated logic](#page-68-1)**.

#### **Oracle Configurator schema**

See **[CZ schema](#page-66-0)**.

#### <span id="page-72-3"></span>**Oracle Configurator Servlet**

A **[Java](#page-70-0)** servlet that participates in rendering Legacy user interfaces for **[Oracle](#page-72-0)  [Configurator](#page-72-0)**.

#### **Oracle Configurator window**

The **[user interface](#page-76-0)** that is launched by accessing a **[configuration model](#page-64-2)** and used by **[end user](#page-67-0)s** to make the selections of a **[configuration](#page-64-1)**.

#### <span id="page-73-2"></span>**performance**

The operation of a product, measured in throughput and other data.

#### **Populator**

An entity in **[Oracle Configurator Developer](#page-72-1)** that creates **[Component](#page-64-3)**, **[Feature](#page-68-0)**, and **[Option](#page-72-2) [node](#page-71-2)s** from information in the **[Item Master](#page-69-0)**.

#### <span id="page-73-1"></span>**preselection**

The default state in a **[configurator](#page-65-0)** that defines an initial selection of **[Component](#page-64-3)s**, **[Features](#page-68-0)**, and **[Option](#page-72-2)s** for configuration.

A process that is implemented to select the initial element(s) of the **[configuration](#page-64-1)**.

#### **product**

Whatever is ordered and delivered to customers, such as the output of having configured something based on a model. Products include intangible entities such as services or contracts.

#### **Property**

A named value associated with a **[node](#page-71-2)** in the **[Model](#page-71-0)** or the **[Item Master](#page-69-0)**. A set of Properties may be associated with an Item Type. After importing a BOM Model, Oracle Inventory Catalog Descriptive Elements are Properties in **[Oracle Configurator](#page-72-1)  [Developer](#page-72-1)**.

#### **Property-based Compatibility Rule**

An **[Oracle Configurator Developer](#page-72-1)** Compatibility Rule type that expresses a kind of compatibility relationship where the allowable combinations of **[Options](#page-72-2)** are specified implicitly by relationships among Property values of the Options.

#### **prototype**

A construction technique in which a preliminary version of the application, or part of the application, is built to facilitate **[user](#page-76-2)** feedback, prove feasibility, or examine other implementation issues.

#### **PTO**

Pick to Order

#### <span id="page-73-0"></span>**publication**

A unique deployment of a **[configuration model](#page-64-2)** (and optionally a **[user interface](#page-76-0)**) that enables a developer to control its availability from host applications such as Oracle Order Management or *i*Store. Multiple publications can exist for the same configuration model, but each publication corresponds to only one **[Model](#page-71-0)** and **[User](#page-76-1)  [Interface](#page-76-1)**.

#### **publishing**

The process of creating a **[publication](#page-73-0)** record in **[Oracle Configurator Developer](#page-72-1)**, which includes specifying applicability parameters to control **[runtime](#page-74-0)** availability and running an Oracle Applications concurrent process to copy data to a specific database.

#### **RDBMS**

Relational Database Management System

#### <span id="page-74-2"></span>**reference**

The ability to reuse an existing **[Model](#page-71-0)** or **[Component](#page-64-3)** within the structure of another Model (for example, as a subassembly).

#### **Reference**

An **[Oracle Configurator Developer](#page-72-1)** node type that denotes a **[reference](#page-74-2)** to another **[Model](#page-71-0)**.

#### <span id="page-74-4"></span>**Repository**

Set of pages in **[Oracle Configurator Developer](#page-72-1)** that contains areas for organizing and maintaining **[Model](#page-71-0)**s and shared **[object](#page-71-3)**s in a single location.

#### **Requires relation**

An **[Oracle Configurator Developer](#page-72-1)** Logic Rule relationship that determines the logic state of **[Feature](#page-68-0)s** or **[Options](#page-72-2)** in a requirement relation to other Features and Options. For example, if A Requires B, and if you select A, B is set to Logic True (selected). Similarly, if you deselect A, B is set to Logic False (deselected). See **[Implies relation](#page-68-2)**.

#### **resource**

Staff or equipment available or needed within an enterprise.

#### <span id="page-74-3"></span>**Resource**

A variable in the **[Model](#page-71-0)** used to keep track of a quantity or supply, such as the amount of memory in a computer. The value of a Resource can be positive or zero, and can have an Initial Value setting. An error message appears at **[runtime](#page-74-0)** when the value of a Resource becomes negative, which indicates it has been over-consumed. Use **[Numeric](#page-71-4)  [Rules](#page-71-4)** to contribute to and consume from a Resource.

Also a specific node type in **[Oracle Configurator Developer](#page-72-1)**. *See also* **[node](#page-71-2)**.

#### **reusable component**

*See* **[reference](#page-74-2)** and **[model structure](#page-71-1)**.

#### **reusability**

The extent to and ease with which parts of a **[system](#page-75-1)** can be put to use in other systems.

#### <span id="page-74-1"></span>**rules**

Also called business rules or **[configuration rule](#page-65-1)**. In the context of Oracle Configurator and **[CDL](#page-63-0)**, a rule is not a "business rule." Constraints applied among elements of the product to ensure that defined relationships are preserved during configuration. Elements of the product are **[Component](#page-64-3)s**, **[Features](#page-68-0)**, and **[Option](#page-72-2)s**. Rules express logic, numeric parameters, implicit compatibility, or explicit compatibility. Rules provide **[preselection](#page-73-1)** and **[validation](#page-76-3)** capability in **[Oracle Configurator](#page-72-0)**.

*See also* **[Comparison Rule](#page-63-1)**, **[Compatibility Rule](#page-64-4)**, **[Design Chart](#page-67-1)**, **[Logic Rule](#page-70-1)** and **[Numeric Rule](#page-71-4)**.

#### <span id="page-74-0"></span>**runtime**

The environment and context in which applications are run, tested, or used, rather than developed.

The environment in which an **[implementer](#page-68-3)** (tester), **[end user](#page-67-0)**, or **[customer](#page-66-1)** configures a product whose model was developed in **[Oracle Configurator Developer](#page-72-1)**. *See also* **[configuration session](#page-65-2)**.

#### **schema**

The tables and objects of a data model that serve a particular product or business process. *See also* **[CZ schema](#page-66-0)**.

#### <span id="page-75-0"></span>**server**

Centrally located software processes or hardware, shared by client**s**.

#### **servlet**

A Java application running inside a Web server. *See also* **[Java](#page-70-0)**, **[applet](#page-62-1)**, and **[Oracle](#page-72-3)  [Configurator Servlet](#page-72-3)**.

#### **solution**

The deployed **[system](#page-75-1)** as a response to a problem or problems.

#### **SQL**

Structured Query Language

#### **Statement Rule**

An **[Oracle Configurator Developer](#page-72-1)** rule type defined by using the Oracle Configurator **[Constraint Definition Language](#page-65-3)** (text) rather than interactively assembling the rule's elements.

#### <span id="page-75-1"></span>**system**

The hardware and software **[component](#page-64-0)**s and infrastructure integrated to satisfy functional and **[performance](#page-73-2)** requirements.

#### <span id="page-75-4"></span>**termination message**

The **[XML](#page-76-4)** message sent from the **[Oracle Configurator Servlet](#page-72-3)** to a **[host application](#page-68-4)** after a **[configuration session](#page-65-2)**, containing configuration outputs. *See also* **[initialization](#page-69-1)  [message](#page-69-1)**.

#### <span id="page-75-3"></span>**Total**

A variable in the **[Model](#page-71-0)** used to accumulate a numeric total, such as total price or total weight.

Also a specific node type in **[Oracle Configurator Developer](#page-72-1)**. *See also* **[node](#page-71-2)**.

#### **UI**

*See* **[User Interface](#page-76-1)**.

#### <span id="page-75-2"></span>**UI Templates**

Templates available in **[Oracle Configurator Developer](#page-72-1)** for specifying UI definitions.

#### **Unknown**

The logic state that is neither true nor false, but unknown at the time a **[configuration](#page-65-2)  [session](#page-65-2)** begins or when a Logic Rule is executed. This logic state is also referred to as Available, especially when considered from the point of view of the **[runtime](#page-74-0) [Oracle](#page-72-0)  [Configurator](#page-72-0) [end user](#page-67-0)**.

#### **unit test**

Execution of individual routines and modules by the application **[implementer](#page-68-3)** or by an independent test consultant to find and resolve **[defects](#page-66-2)** in the application. *Compare* **[integration testing](#page-69-2)**.

#### <span id="page-76-5"></span>**update**

Moving to a new version of something, independent of software release. For instance, moving a production **[configurator](#page-65-0)** to a new version of a **[configuration model](#page-64-2)**, or changing a **[configuration](#page-64-1)** independent of a model **[update](#page-76-5)**.

#### **upgrade**

Moving to a new release of **[Oracle Configurator](#page-72-0)** or **[Oracle Configurator Developer](#page-72-1)**.

#### <span id="page-76-2"></span>**user**

The person using a product or system. Used to describe the person using **[Oracle](#page-72-1)  [Configurator Developer](#page-72-1)** tools and methods to build a **[runtime](#page-74-0) [Oracle Configurator](#page-72-0)**. *Compare* **[end user](#page-67-0)**.

#### <span id="page-76-1"></span>**User Interface**

The part of an **[Oracle Configurator](#page-72-0)** implementation that provides the graphical views necessary to create **[configuration](#page-64-1)**s interactively. A **[user interface](#page-76-0)** is generated from the **[model structure](#page-71-1)**. It interacts with the model definition and the **[generated logic](#page-68-1)** to give **[end user](#page-67-0)**s access to customer requirements gathering, product selection, and any extensions that may have been implemented. *See also* **[UI Templates](#page-75-2)**.

#### <span id="page-76-0"></span>**user interface**

The visible part of the application, including menus, dialog boxes, and other on-screen elements. The part of a **[system](#page-75-1)** where the **[user](#page-76-2)** interacts with the software. Not necessarily generated in **[Oracle Configurator Developer](#page-72-1)**. *See also* **[User Interface](#page-76-1)**.

#### **user requirements**

A description of what the **[configurator](#page-65-0)** is expected to do from the **[end user](#page-67-0)'s** perspective.

#### <span id="page-76-3"></span>**validation**

Tests that ensure that configured **[components](#page-64-0)** will meet specific criteria set by an enterprise, such as that the components can be ordered or manufactured.

#### **variable**

Parts of the **[Model](#page-71-0)** that are represented by **[Totals](#page-75-3)**, **[Resource](#page-74-3)s**, or numeric **[Feature](#page-68-0)s**.

#### **verification**

Tests that check whether the result agrees with the specification.

#### <span id="page-76-6"></span>**Web**

The portion of the Internet that is the World Wide Web.

#### **Workbench**

Set of pages in **[Oracle Configurator Developer](#page-72-1)** for creating, editing, and working with **[Repository](#page-74-4) [object](#page-71-3)**s such as **[Model](#page-71-0)**s and **[UI Templates](#page-75-2)**.

#### <span id="page-76-4"></span>**XML**

Extensible Markup Language, a highly flexible markup language for transferring data between **[Web](#page-76-6)** applications. Used for the **[initialization message](#page-69-1)** and **[termination](#page-75-4)  [message](#page-75-4)** of the **[Oracle Configurator Servlet](#page-72-3)**.

# **Index**

### **Symbols**

[\\$APPL\\_TOP, 3-3](#page-44-0)

### **A**

accessibility [documentation, xii](#page-11-0) adpatch [running, 1-18](#page-31-0) Alias [Apache parameter, 3-4](#page-45-0) [settings, 3-4](#page-45-1) Apache configuration files [cz\\_init.txt, 3-4](#page-45-2) [httpd.conf, 3-4](#page-45-3) [jserv.properties, 3-4](#page-45-2) [installation location, 3-3](#page-44-1) parameters [Alias, 3-4](#page-45-0) [ApJServMount, 4-6](#page-61-0) [DocumentRoot, 3-4](#page-45-4) [Port, 3-4](#page-45-5) [ServerRoot, 3-4](#page-45-6) [troubleshooting installation, 4-2,](#page-57-0) [4-4](#page-59-0) [verifying setup, 3-2](#page-43-0) *apache\_install* [installation location, 3-3](#page-44-2) [ApacheJServ.jar, 3-6](#page-47-0) [ApJServMount, 4-6](#page-61-0) ATP (Available To Promise) [system property, 3-8](#page-49-0) Available To Promise *[See](#page-49-0)* ATP (Available To Promise)

# **B**

batch validation [profile option, 1-8,](#page-21-0) [1-13](#page-26-0) BOM: Configurator URL of UI Manager [profile option, 1-6](#page-19-0) browser [requirements, 1-16](#page-29-0)

# **C**

caching [Models, 3-13](#page-54-0) CLASSPATH [verifying for the OC Servlet, 3-6](#page-47-1) configuration files [cz\\_init.txt, 3-4](#page-45-7) [cz\\_properties\\_file, 3-4](#page-45-8) configurations restoring saved configurations [after upgrading, 2-1](#page-32-0) Configurator Extensions [disabling, 3-8](#page-49-1) [recommended over Functional Companions, 2-2](#page-33-0) customer support [Metalink, xiii](#page-12-0) CZ schema [overview, 1-1](#page-14-0) CZ: Auto-Expire Discontinued IB Trackable Items [profile option, 1-6](#page-19-1) CZ: Automatically Validate on Exit [profile option, 1-7](#page-20-0) CZ: BOM Node Display Name [profile option, 1-7](#page-20-1) CZ: BOM Structure Display Method [profile option, 1-7](#page-20-2) CZ: BOM Tree Expansion State [profile option, 1-7](#page-20-3) CZ: Configurator Install Base [profile option, 1-7](#page-20-4) CZ: Create Item Type Name Method [profile option, 1-8](#page-21-1) CZ: Custom Initialization Parameters [profile option, 1-8](#page-21-2) CZ: Effectivity Filter [profile option, 1-8](#page-21-3) CZ: Enable Creation of Functional Companions [profile option, 1-8](#page-21-4) CZ: Fail BV if Configuration Changes [profile option, 1-8](#page-21-0) CZ: Fail BV If Input Quantities Not Maintained [profile option, 1-8](#page-21-5) CZ: Generic Configurator UI Max Child Rows [profile option, 1-9](#page-22-0) CZ: Generic Configurator UI Type

profile option, 1-9 CZ: Hide Focus in Generic Configurator UI [profile option, 1-9](#page-22-1) CZ: Include Unchanged Install Base Items [profile option, 1-9](#page-22-2) CZ: Non-BOM Node Display Name [profile option, 1-10](#page-23-0) CZ: Non-BOM Structure Display Method [profile option, 1-10](#page-23-1) CZ: Number of Rows Displayed in Hierarchical Tables [profile option, 1-10](#page-23-2) CZ: Number of Table Rows Displayed [profile option, 1-10](#page-23-3) CZ: Only Create CZ Config Items for Selected **Options** [profile option, 1-10](#page-23-4) CZ: Populate Decimal Quantity Flags [profile option, 1-11](#page-24-0) CZ: Publication Lookup Mode [profile option, 1-12](#page-25-0) CZ: Publication Usage [profile option, 1-12](#page-25-1) CZ: Report All Baseline Conflicts [profile option, 1-12](#page-25-2) CZ: Require Locking [profile option, 1-13](#page-26-0) CZ: Skip Validation Procedure [profile option, 1-13](#page-26-1) CZ: Use Alternate Retraction Algorithm Before Structure Changes [profile option, 1-14](#page-27-0) CZ: Use Generic Configurator UI [profile option, 1-15](#page-28-0) cz\_init.txt [configuration file, 3-4](#page-45-7) [setup, 3-4](#page-45-2) cz\_properties\_file [description, 3-4](#page-45-8) cz.activemodel [definition, 3-8](#page-49-2) cz.runtime.use\_dedicated\_jvm [definition, 3-9](#page-50-0) [cz.uiserver.applet\\_client\\_poll\\_wait, 3-9](#page-50-1) cz.uiserver.check\_heartbeat\_timeout [definition, 3-10](#page-51-0) cz.uiserver.database\_poll\_timeout [definition, 3-11](#page-52-0) cz.uiserver.heartbeat\_interval [definition, 3-11](#page-52-1) [cz.uiserver.poll\\_timeout\\_applet, 3-12](#page-53-0) cz.uiservlet.dio\_share [definition, 3-12](#page-53-1) cz.uiservlet.pre\_load\_filename [definition, 3-13](#page-54-1) cz.uiservlet.versionfuncsavail [definition, 3-13](#page-54-2)

### **D**

debugging [log files, xiv,](#page-13-0) [4-1](#page-56-0) decimal quantities [profile option, 1-11](#page-24-0) DHTML (legacy UIs) [related servlet properties, 3-2](#page-43-1) [DocumentRoot, 3-4](#page-45-4)

# **E**

errors CZ: Suppress Baseline Errors [profile option, 1-13](#page-26-2) [troubleshooting, xiv,](#page-13-0) [4-1](#page-56-0)

# **F**

Functional Companions [disabling, 3-8](#page-49-3) [maintaining, 2-2](#page-33-1) [migrating, 2-2](#page-33-1) [profile option, 1-8](#page-21-4) [replacing with Configurator Extensions, 2-2](#page-33-0)

# **G**

Generic Configurator UI Type profile option, 1-9 Generic Configurator User Interface [profile option, 1-9,](#page-22-0) [1-15](#page-28-0) GMA: Default Language [profile option, 1-15](#page-28-1) green threads [definition, 3-5](#page-46-0) [Xss8m option, 3-5](#page-46-1) guided buying or selling [support for user interface, 3-10](#page-51-1)

# **H**

heap size [recommended maximum value, 3-5](#page-46-2) heartbeat mechanism [for interface management, 3-10](#page-51-2) [Hello test class, 4-4](#page-59-1) Help System Root [profile option, 1-15](#page-28-2) Hide Focus in Generic Configurator UI [profile option, 1-9](#page-22-1) HTML *html\_vpath*[, 3-3](#page-44-3) *html\_vpath* [internet server parameter, 3-3](#page-44-3) [httpd.conf file, 3-4](#page-45-3)

# **I**

*i*AS (Oracle Internet Application Server) [installing, 1-1,](#page-14-1) [3-1](#page-42-0)

*ias\_install* [installation location, 3-3](#page-44-4) ICX: Language [profile option, 1-15](#page-28-3) installing [Oracle Configurator, 1-1](#page-14-2) [Oracle Configurator Developer, 1-1](#page-14-2) internet [configuring server parameters, 3-2](#page-43-0) *[See also i](#page-14-1)*AS

# **J**

Java [green threads, 3-5](#page-46-0) [interpreter, 3-6](#page-47-2) JDK [verifying version information, 3-5](#page-46-3) [native threads, 3-5](#page-46-4) [recommended JDK version, 3-2](#page-43-2) [Xss8m option, 3-5](#page-46-1) Java applet (legacy UIs) [related servlet properties, 3-2](#page-43-1) JDK (Java Development Kit) [recommended version, 3-2](#page-43-2) [verifying version information, 3-5](#page-46-3) [jsdk.jar, 3-6](#page-47-3) **JServ** [installation location, 3-3](#page-44-5) [verifying setup, 3-2](#page-43-0) *jserv\_install* [installation location, 3-3](#page-44-6) jserv.log [verifying parameters, 3-7](#page-48-0) jserv.properties file [verifying, 3-4](#page-45-2)

# **L**

Languages [setting, 1-17](#page-30-0) languages [Multiple Language Support, 1-17](#page-30-1) [LD\\_LIBRARY\\_PATH, 3-6](#page-47-4) [LIBPATH, 3-6](#page-47-5) listening port [for Web server, 3-4](#page-45-9) log files [troubleshooting errors, xiv,](#page-13-0) [4-1](#page-56-0)

### **M**

maximum heap size [recommended value, 3-5](#page-46-2) *media\_vpath* [Web server parameter, 3-3](#page-44-7) memory [requirements, 3-5](#page-46-2) Metalink [URL for technical support, xiii](#page-12-0) migrating

[Functional Companions, 2-2](#page-33-1) MLS (Multiple Language Support) [Languages setting, 1-17](#page-30-0) [setup considerations, 1-17](#page-30-1) Models [caching, 3-13](#page-54-0)

### **N**

native threads [Java version, 3-5](#page-46-4) [required for guided selling, 3-11](#page-52-2)

# **O**

OA\_HTML [example of html\\_vpath placeholder, 3-3](#page-44-8) OA\_MEDIA [in httpd.conf, 3-4](#page-45-10) [media virtual path, 3-3](#page-44-9) OC Servlet [allow test message property, 3-13](#page-54-2) [definition, 3-9](#page-50-1) [installing, 3-1](#page-42-1) properties [cz.activemodel, 3-8](#page-49-2) [cz.runtime.use\\_dedicated\\_jvm, 3-9](#page-50-0) [cz.uiserver.applet\\_client\\_poll\\_wait, 3-9](#page-50-1) [cz.uiserver.check\\_heartbeat\\_timeout, 3-10](#page-51-0) [cz.uiserver.database\\_poll\\_timeout, 3-11](#page-52-0) [cz.uiserver.heartbeat\\_interval, 3-11](#page-52-1) [cz.uiserver.poll\\_timeout\\_applet, 3-12](#page-53-0) [cz.uiservlet.dio\\_share, 3-12](#page-53-1) [cz.uiservlet.pre\\_load\\_filename, 3-13](#page-54-1) [cz.uiservlet.versionfuncsavail, 3-13](#page-54-2) [verifying server response, 4-4](#page-59-2) online help [profile option, 1-15](#page-28-2) Oracle Applications [defining responsibilities, 1-2](#page-15-0) [defining users, 1-2](#page-15-1) Oracle Configurator [installing, 1-1](#page-14-2) [log files, xiv,](#page-13-0) [4-1](#page-56-0) servlet *[See](#page-42-2)* OC Servlet [upgrading, 2-1](#page-32-1) Oracle Configurator Developer [installing, 1-1](#page-14-2) [log files, xiv,](#page-13-0) [4-1](#page-56-0) [profile options, 1-5](#page-18-0) [testing installation, 1-15](#page-28-4) Oracle Install Base [profile option, 1-7,](#page-20-4) [1-9](#page-22-2) Oracle Internet Application Server *[See i](#page-14-1)*AS Oracle Rapid Install [installing the OC Servlet, 3-1](#page-42-3) [overview, 1-1](#page-14-3) [verifying successful installation, 4-5](#page-60-0)

**P**

parameters [configuring Apache and JServ, 3-2](#page-43-0) [in httpd.conf, 3-4](#page-45-3) [in jserv.properties, 3-4](#page-45-2) patches [adpatch, 1-18](#page-31-0) [for Oracle Configurator, 1-18](#page-31-0) [for Oracle Configurator Developer, 1-18](#page-31-0) performance [caching model, 3-12,](#page-53-2) [3-13](#page-54-3) [preloading servlet, 3-13](#page-54-3) port [Apache parameter, 3-4](#page-45-5) Preferences [Languages setting, 1-17](#page-30-0) pricing [system property, 3-8](#page-49-0) product support [Metalink, xiii](#page-12-0) profile options [BOM: Configurator URL of UI Manager, 1-6](#page-19-0) [CZ: Auto-Expire Discontinued IB Trackable](#page-19-1)  Items, 1-6 [CZ: Automatically Validate on Exit, 1-7](#page-20-0) [CZ: BOM Node Display Name, 1-7](#page-20-1) [CZ: BOM Structure Display Method, 1-7](#page-20-2) [CZ: BOM Tree Expansion State, 1-7](#page-20-3) [CZ: Configurator Install Base, 1-7](#page-20-4) [CZ: Create Item Type Name Method, 1-8](#page-21-1) [CZ: Custom Initialization Parameters, 1-8](#page-21-2) [CZ: Effectivity Filter, 1-8](#page-21-3) [CZ: Enable Creation of Functional](#page-21-4)  Companions, 1-8 [CZ: Fail BV if Configuration Changes, 1-8](#page-21-0) [CZ: Fail BV If Input Quantities Not](#page-21-5)  Maintained, 1-8 [CZ: Generic Configurator UI Max Child](#page-22-0)  Rows, 1-9 CZ: Generic Configurator UI Type, 1-9 [CZ: Hide Focus in Generic Configurator UI, 1-9](#page-22-1) [CZ: Include Unchanged Install Base Items, 1-9](#page-22-2) [CZ: Non-BOM Node Display Name, 1-10](#page-23-0) [CZ: Non-BOM Structure Display Method, 1-10](#page-23-1) [CZ: Number of Rows Displayed in Hierarchical](#page-23-2)  Tables, 1-10 [CZ: Number of Table Rows Displayed, 1-10](#page-23-3) [CZ: Only Create CZ Config Items for Selected](#page-23-4)  Options, 1-10 [CZ: Populate Decimal Quantity Flags, 1-11](#page-24-0) [CZ: Publication Lookup Mode, 1-12](#page-25-0) [CZ: Publication Usage, 1-12](#page-25-1) [CZ: Report All Baseline Conflicts, 1-12](#page-25-2) [CZ: Require Locking, 1-13](#page-26-0) [CZ: Skip Validation Procedure, 1-13](#page-26-1) [CZ: Suppress Baseline Errors, 1-13](#page-26-2) [CZ: Use Alternate Retraction Algorithm Before](#page-27-0)  Structure Changes, 1-14 [CZ: Use Generic Configurator UI, 1-15](#page-28-0) [GMA: Default Language, 1-15](#page-28-1)

[Help System Root, 1-15](#page-28-2) [ICX: Language, 1-15](#page-28-3) [Oracle Configurator Developer, 1-5](#page-18-0) [setting up, 1-3](#page-16-0)

### **R**

Rapid Install *[See](#page-14-4)* Oracle Rapid Install response [from UI Servlet, 4-2](#page-57-1) responsibilities [defining, 1-2](#page-15-0) restoring configurations [after upgrading, 2-1](#page-32-0) Return URL Servlets [required location, 3-7](#page-48-1) runtime Oracle Configurator [definition, 1-1](#page-14-5) [testing installation, 1-15](#page-28-4)

# **S**

saved configurations [restoring in new Oracle Configurator version, 2-1](#page-32-0) [ServerRoot, 3-4](#page-45-6) servlet *[See](#page-42-4)* OC Servlet *servlet\_vpath* [internet server parameter, 3-3](#page-44-10) [SHLIBPATH, 3-6](#page-47-6) support [Metalink, xiii](#page-12-0)

### **T**

technical support [Metalink, xiii](#page-12-0) testing [control for OC Servlet, 3-13](#page-54-2) [Hello test class, 4-4](#page-59-1) [test message, 4-2](#page-57-2) [test page, 4-3](#page-58-0) threads [green, 3-5](#page-46-0) [native, 3-5](#page-46-4) timeouts [parameter in httpd.conf, 3-4](#page-45-11) translations [Multiple Language Support, 1-17](#page-30-1) troubleshooting [analyzing errors, xiv,](#page-13-0) [4-1](#page-56-0)

### **U**

upgrading [Oracle Configurator, 2-1](#page-32-1) User Interface [legacy Configurator UIs, 3-2](#page-43-1) users

[defining, 1-2](#page-15-1)

# **V**

version [property that accepts or rejects test message, 3-13](#page-54-2) [recommended JDK version, 3-2](#page-43-2)

### **W**

Web browser [requirements, 1-16](#page-29-0) Web server configuration files [parameters, 3-5](#page-46-5) [wrapper.bin.parameters, 3-6](#page-47-7) [wrapper.env, 3-6](#page-47-8)